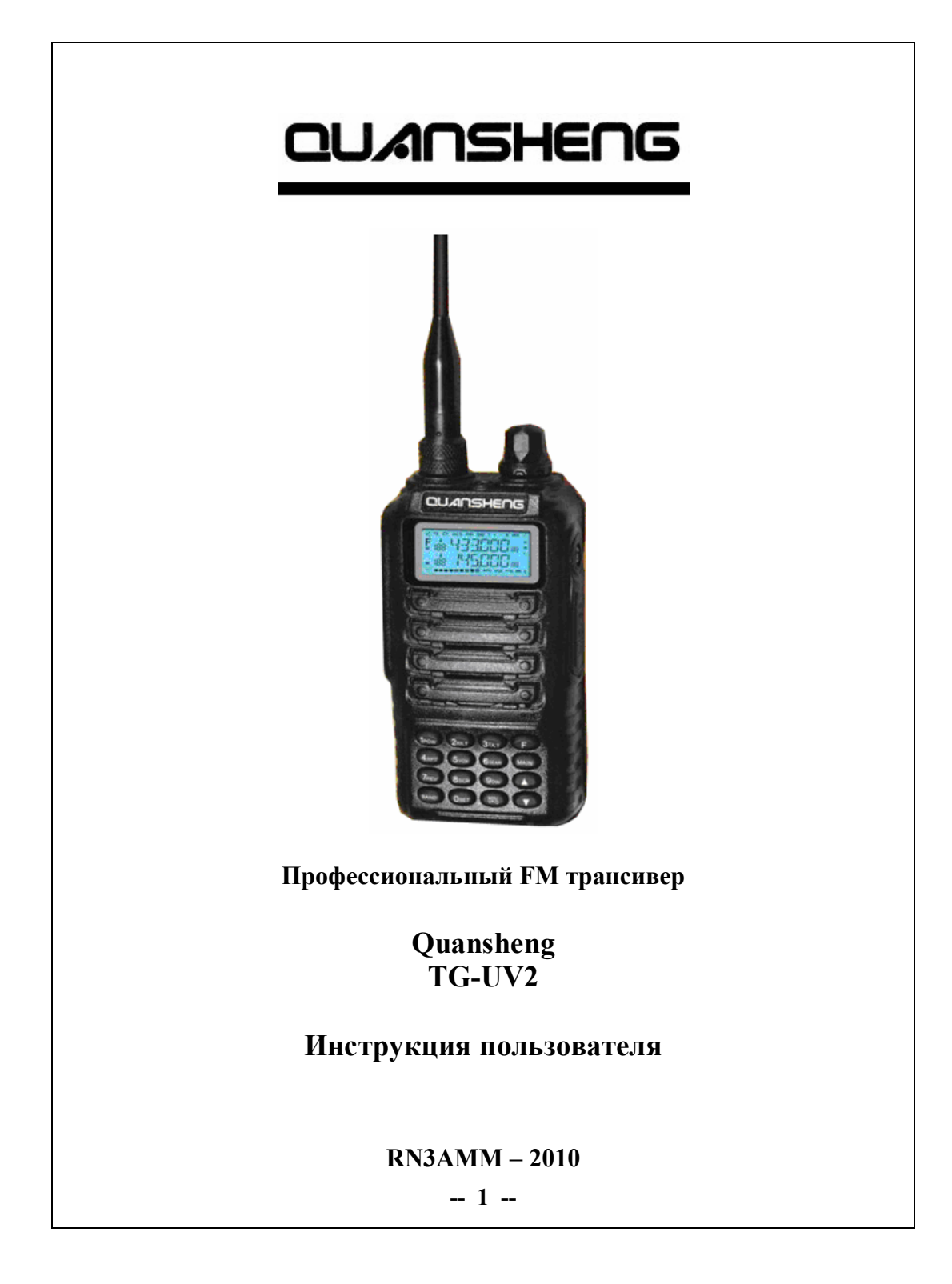

# **Содержание**

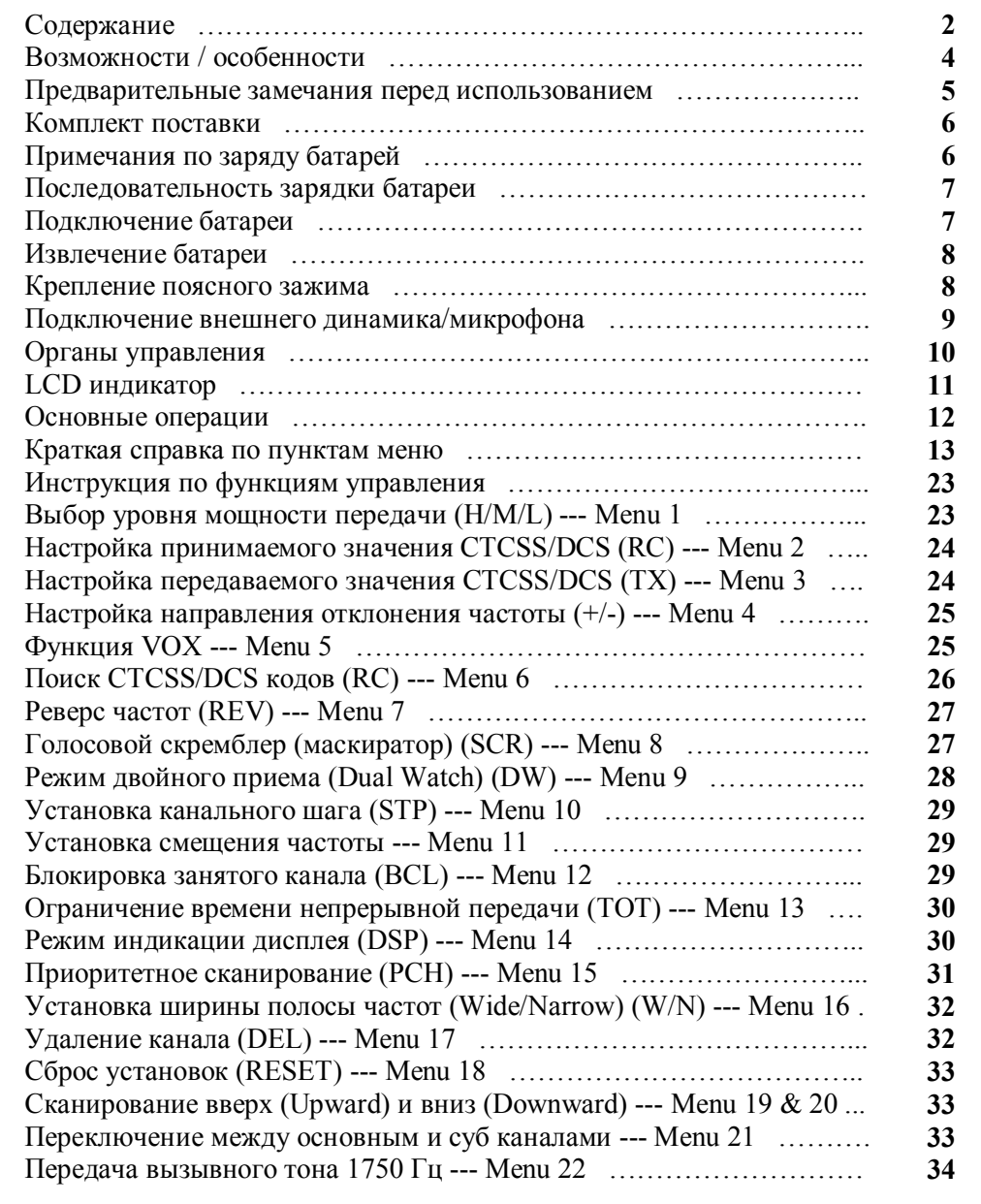

# **Содержание**

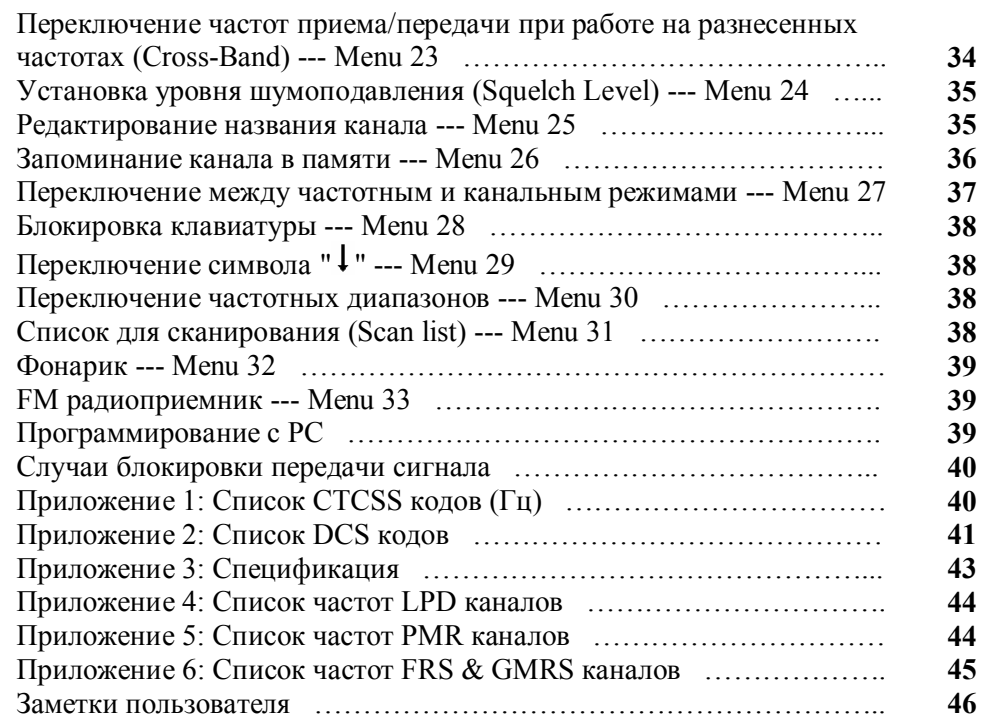

Благодарим Вас за покупку этого QS трансивера. Мы считаем, что этот простой в использовании трансивер обеспечит Вам качественную и надежную связь. "**QS Radio incorporates**" использует последние передовые технологии. В результате, мы знаем, что вы будете довольны качеством и особенностями данного продукта.

### **Возможности / особенности**

- 1. VHF: 136-173.995 МГц UHF: 350-389.995 МГц UHF: 400-469.995 МГц UHF: 470-519.995 МГц
- 2. Выбор уровня выходной мощности H (High) , M (Medium) , L (Low)
- 3. Двух частотный, двух канальный LCD индикатор
- 4. Встроенная VOX функция
- 5. Режим двойного приема 6. Использование принимаемых/передаваемых
- CTCSS/DCS кодов 7. Установка направления
- репитерного сдвига
- 8. Автоматический поиск кодов
- 9. Функция реверса частоты
- 10. Голосовой скремблер (маскиратор)
- 11. Многоканальный шаг
- 12. Установка величины сдвига частот приема/передачи
- 13. Блокировка занятого (Busy) канала
- 14. Ограничитель времени непрерывной передачи (Time-out-Timer TOT)
- 15. Индикация канала, канала-частоты или имени канала
- 16. Приоритетное сканирование
- 17. Широкая/узкая полоса пропускания (Wide/narrow bandwidth)
- 18. Удаление каналов
- 19. Сброс установок (Reset)
- 20. Функция сканирования вверх/вниз
- 21. Переключение между основным/суб каналами
- 22. 1750 Гц вызывной тон
- 23. Работа на разнесенных частотах приема/передачи (Cross-Band)
- 24. Регулируемый уровень шумоподавления
- 25. Редактирование имени канала
- 26. Запоминание канала в память
- 27. Переключение между частотным и канальным режимами работы
- 28. Блокировка клавиатуры
- 29. Индикация переключения основного/суб каналов
- 30. Список каналов сканирования
- 31. 200 каналов памяти
- 32. Программирование с PC
- 33. Li-ion батарея большой емкости
- 34. Интеллектуальное зарядное устройство
- 35. FM радиоприемник (88-108 МГц)

### **Предварительные замечания перед использованием**

- · Прочтите Инструкцию пользователя перед работой. В ней содержится важная информация об управлении портативным трансивером.
- · Храните трансивер и его аксессуары в недоступном для детей месте.
- · Ремонт осуществляется только профессиональным техническим персоналом.
- · Используйте стандартные батареи и зарядное устройство из комплекта поставки для исключения поломки трансивера.
- Используйте стандартную антенну из комплекта поставки для исключения сокращения дальности работы.
- · Не оставляйте трансивер на солнце в течении длительного времени, рядом с огнем, не используйте его в условиях с повышенной температурой.
- · Не включайте трансивер при большой влажности или во взрывоопасных условиях.
- · Храните трансивер в сухом месте. (Дождь или влага могут вывести из строя электронные компоненты).
- · Не включайте трансивер на передачу без подключенной антенны.
- Если Вы обнаружили дым или запах гари немедленно выключите трансивер. Извлеките батарею из трансивера, затем свяжитесь представителем QS.

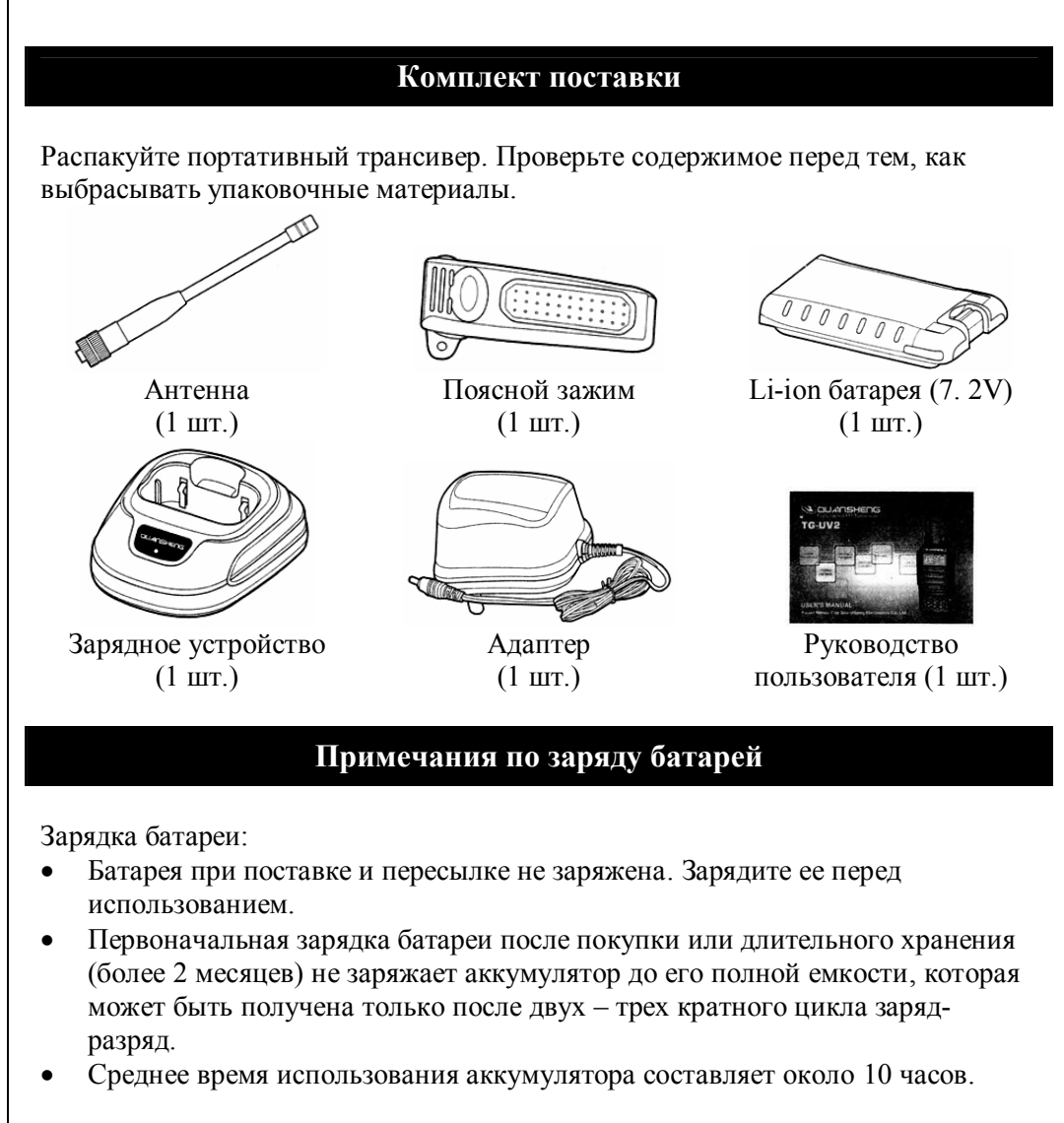

### **• В Внимание**

- · После того как аккумулятор заряжен до максимального потенциала его можно использовать в трансивере. Если индикатор трансивера все еще показывает низкий уровень батареи, пожалуйста, смените батарейный блок на новый.
- · Не замыкайте между собой выводы батарейного блока и не бросайте его в огонь.

**-- 6 --**

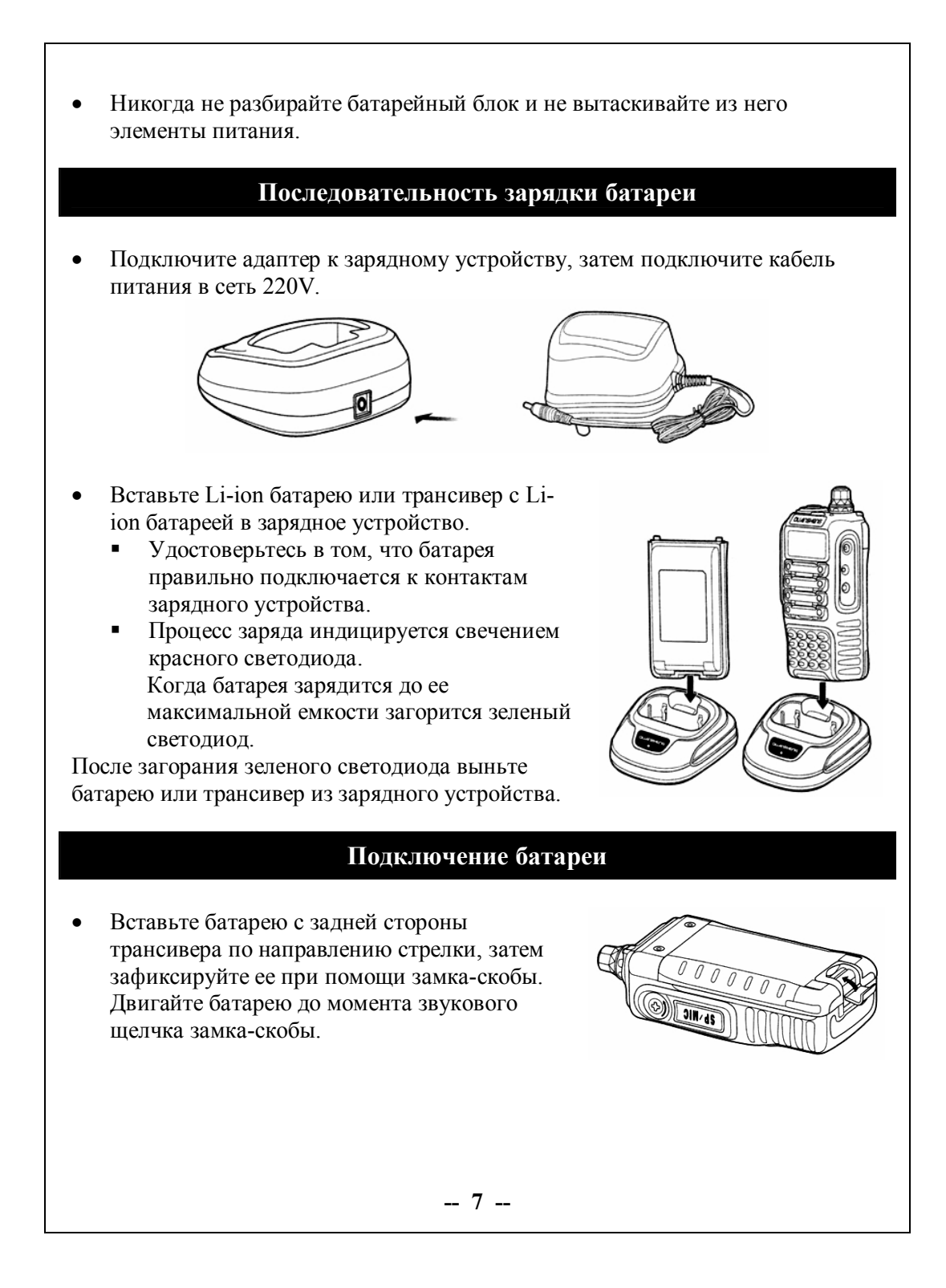

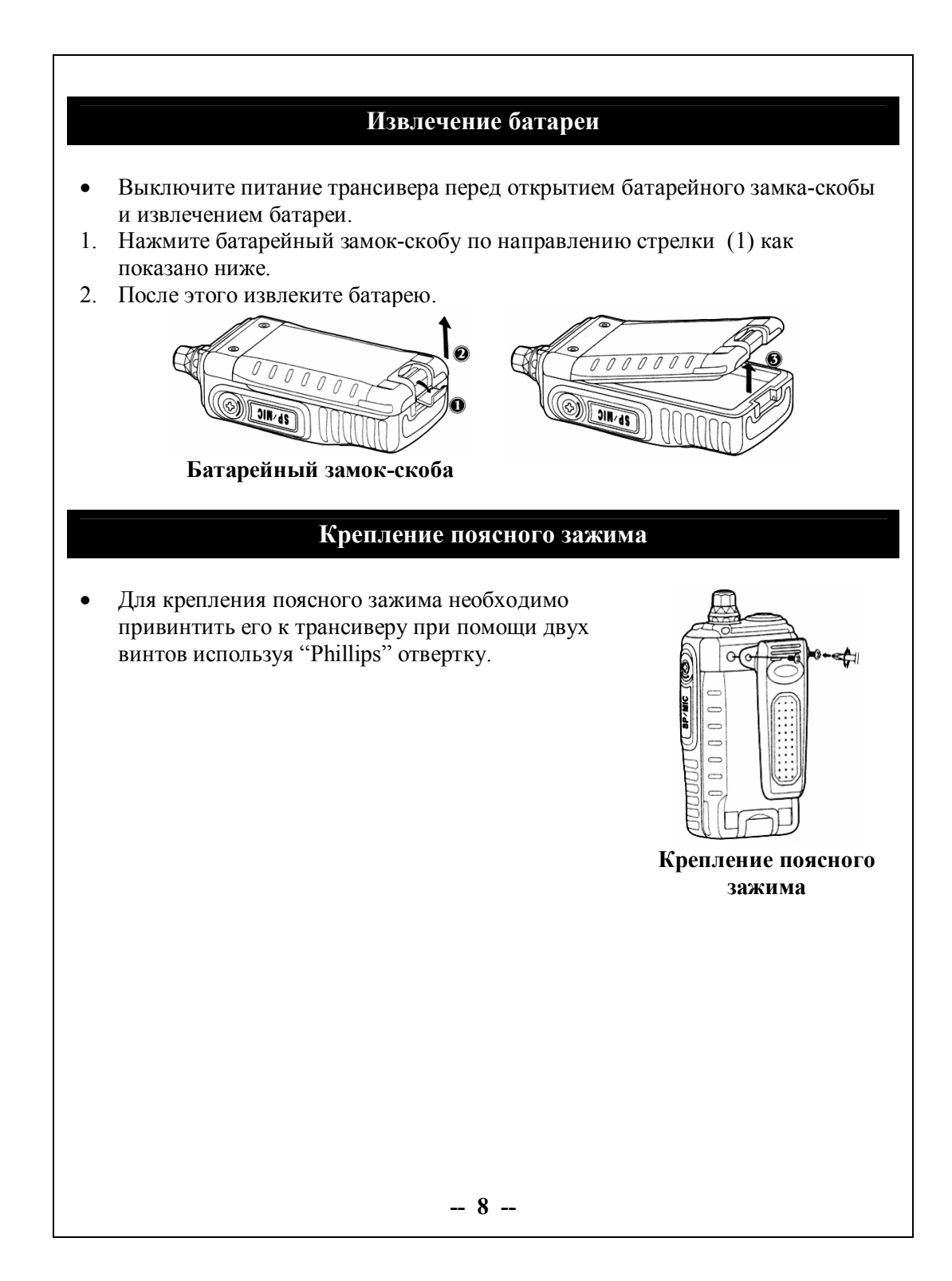

# Подключение внешнего динамика/микрофона

Вставьте вилку внешнего динамика/микрофона  $\bullet$ в гнезда разъема динамика/микрофона трансивера.

**P.S.** : Трансивер не в полной мере устойчив к дождю при использовании внешнего динамика и микрофона..

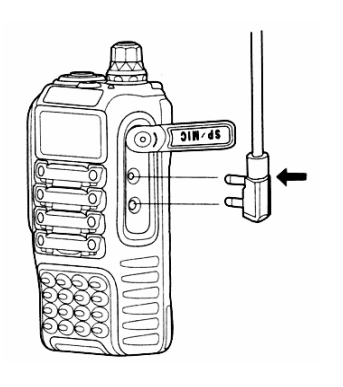

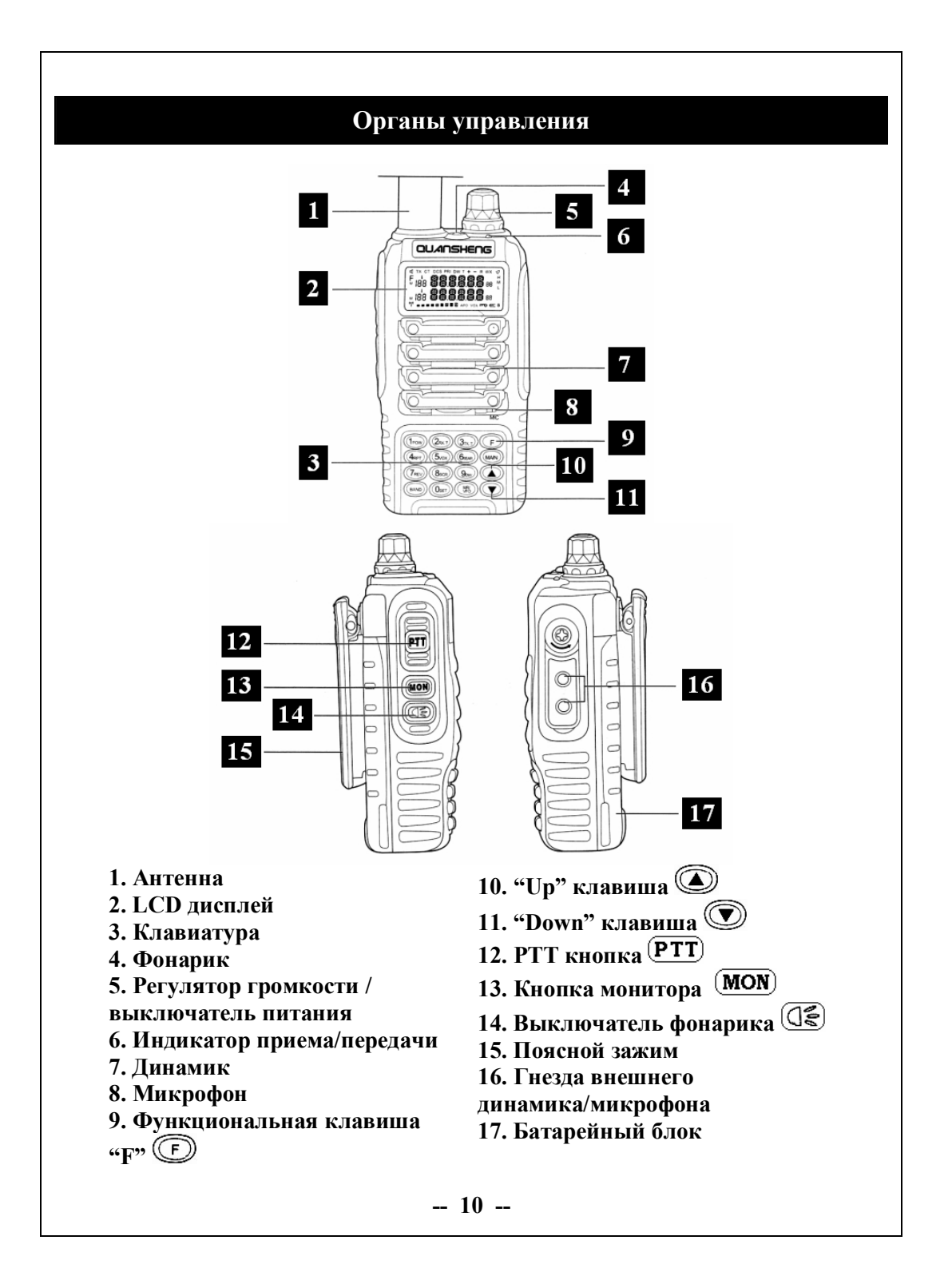

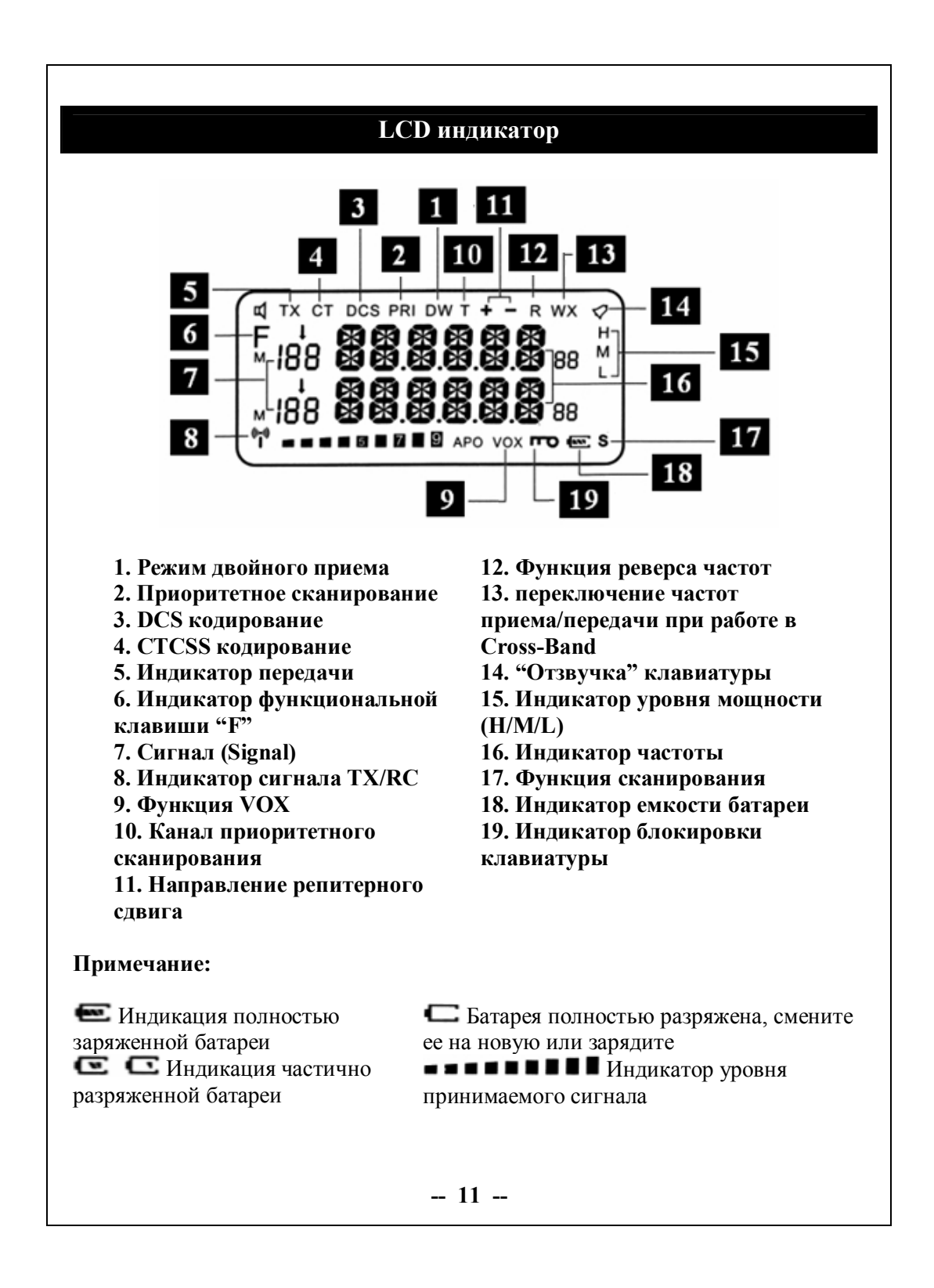

### **Основные операции**

- · Поверните ручку Выключателя/Регулятора громкости по часовой стрелке для включения трансивера. При включении трансивера он издаст звуковой сигнал и отобразит канал на LCD дисплее.
- · Поверните ручку Выключателя/Регулятора громкости против часовой стрелки для выключения трансивера.

**Примечание**: Нажмите и удерживайте кнопку (**MON**) когда вращаете ручку Выключателя/Регулятора громкости для увеличения или уменьшения уровня громкости.

- · Для передачи голосового сообщения нажмите и удерживайте кнопку (PTT), затем говорите в микрофон нормальным тоном. Удерживайте микрофон на расстоянии в 3-4 см от лица.
- Отпустите кнопку **(PTT**) для приема сигналов.

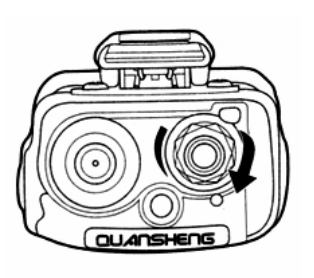

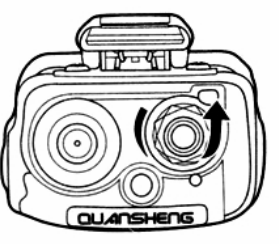

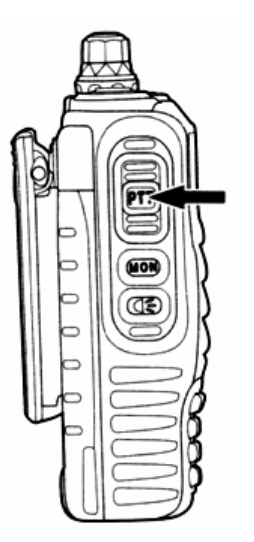

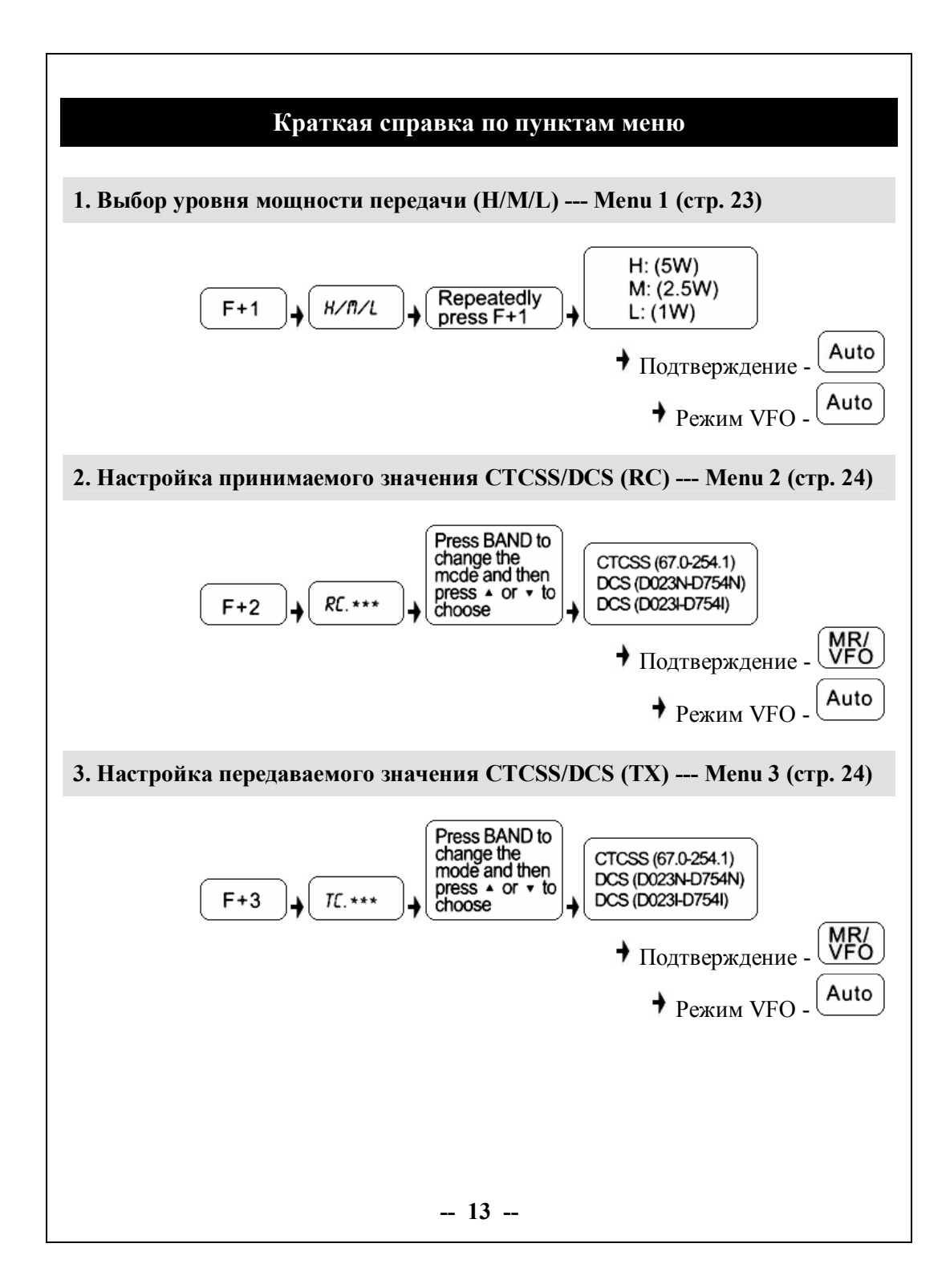

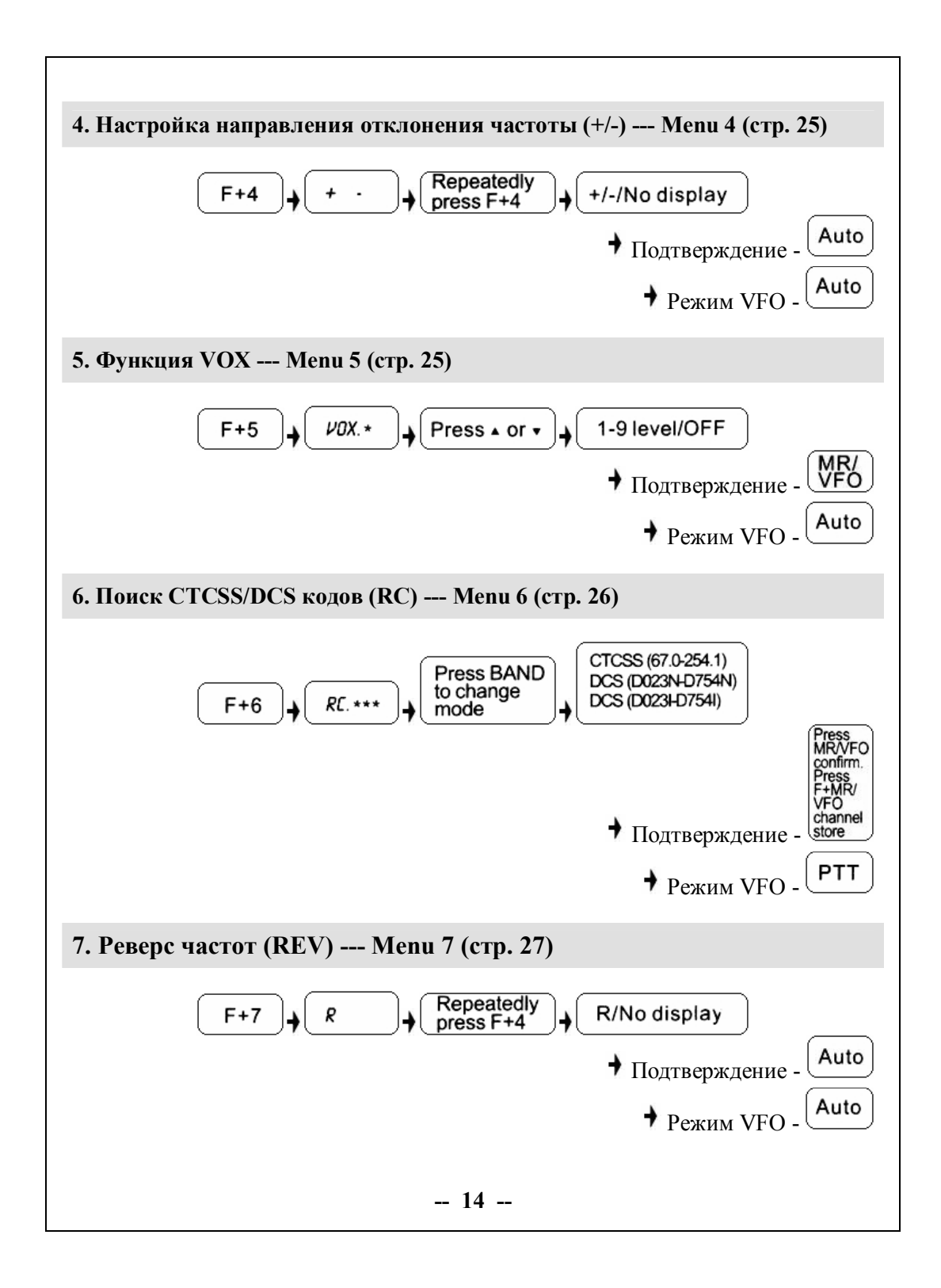

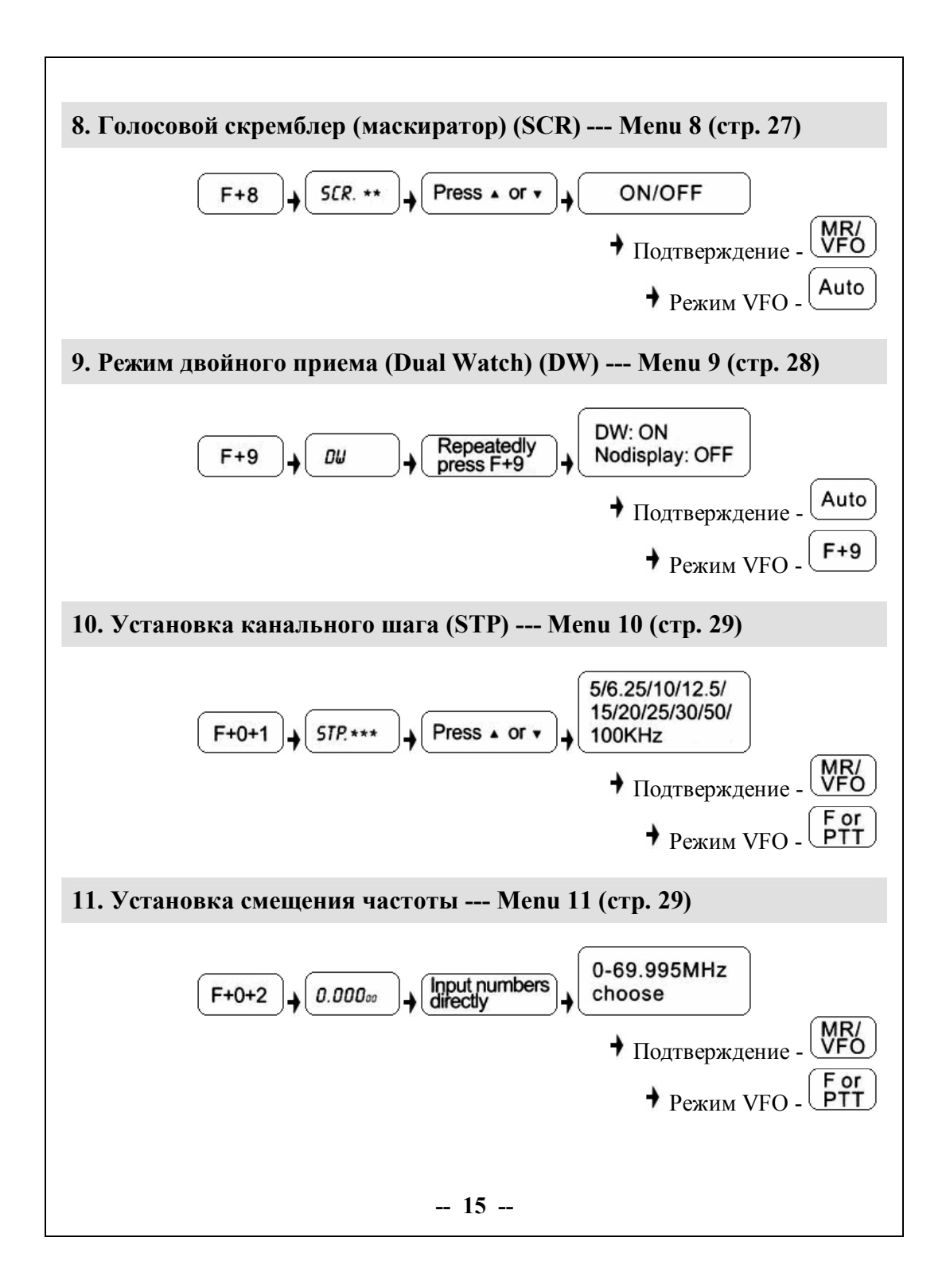

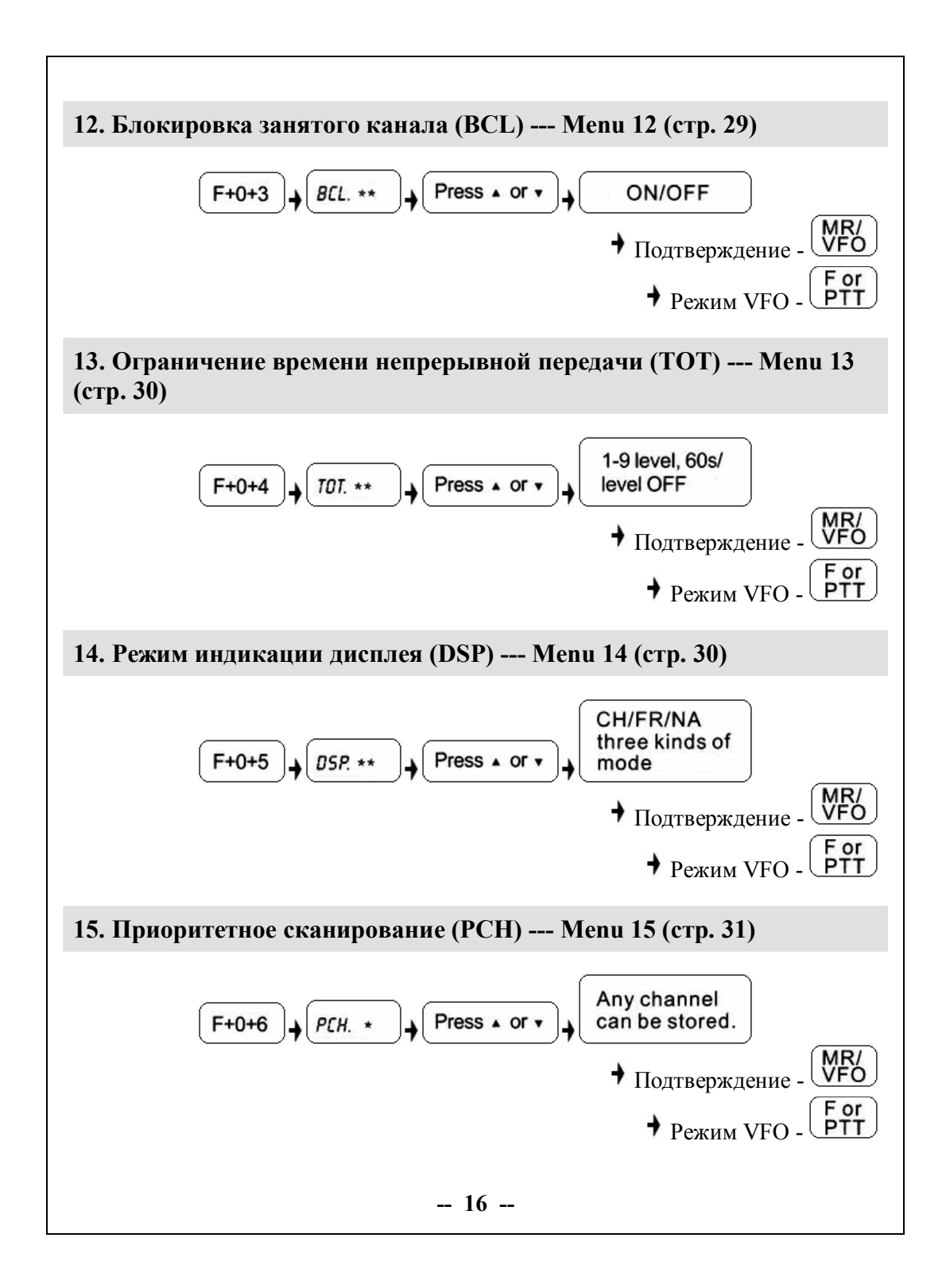

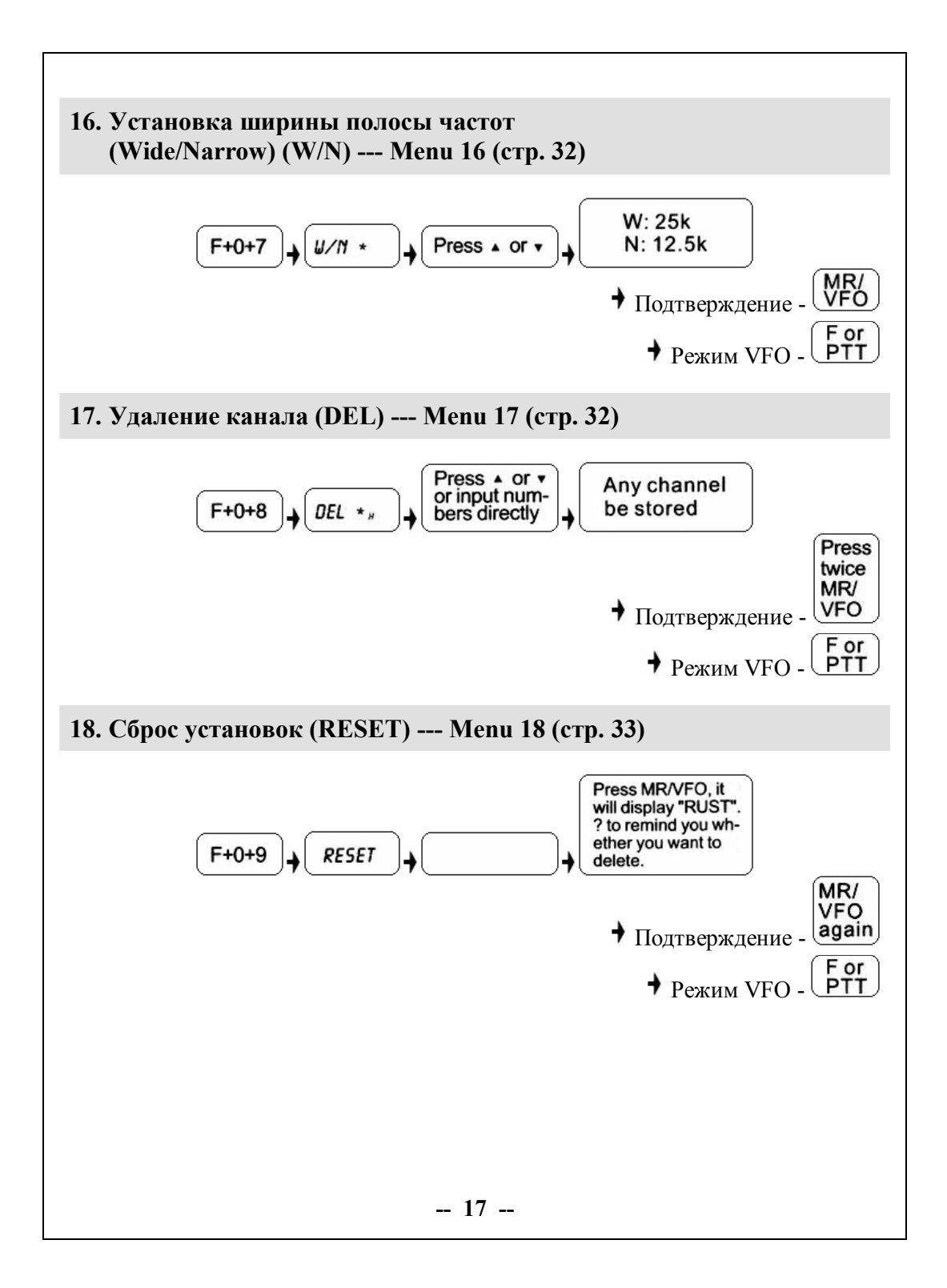

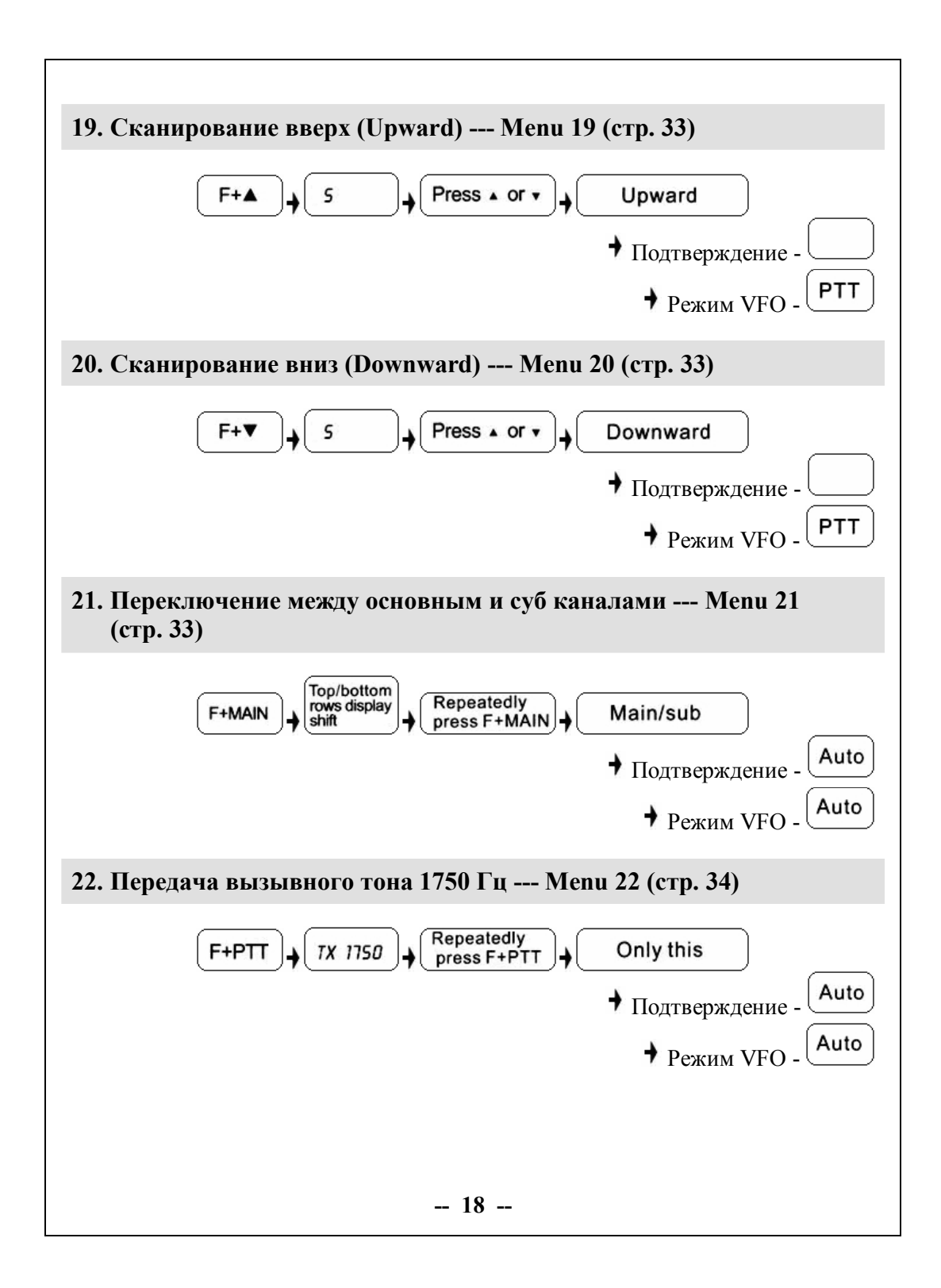

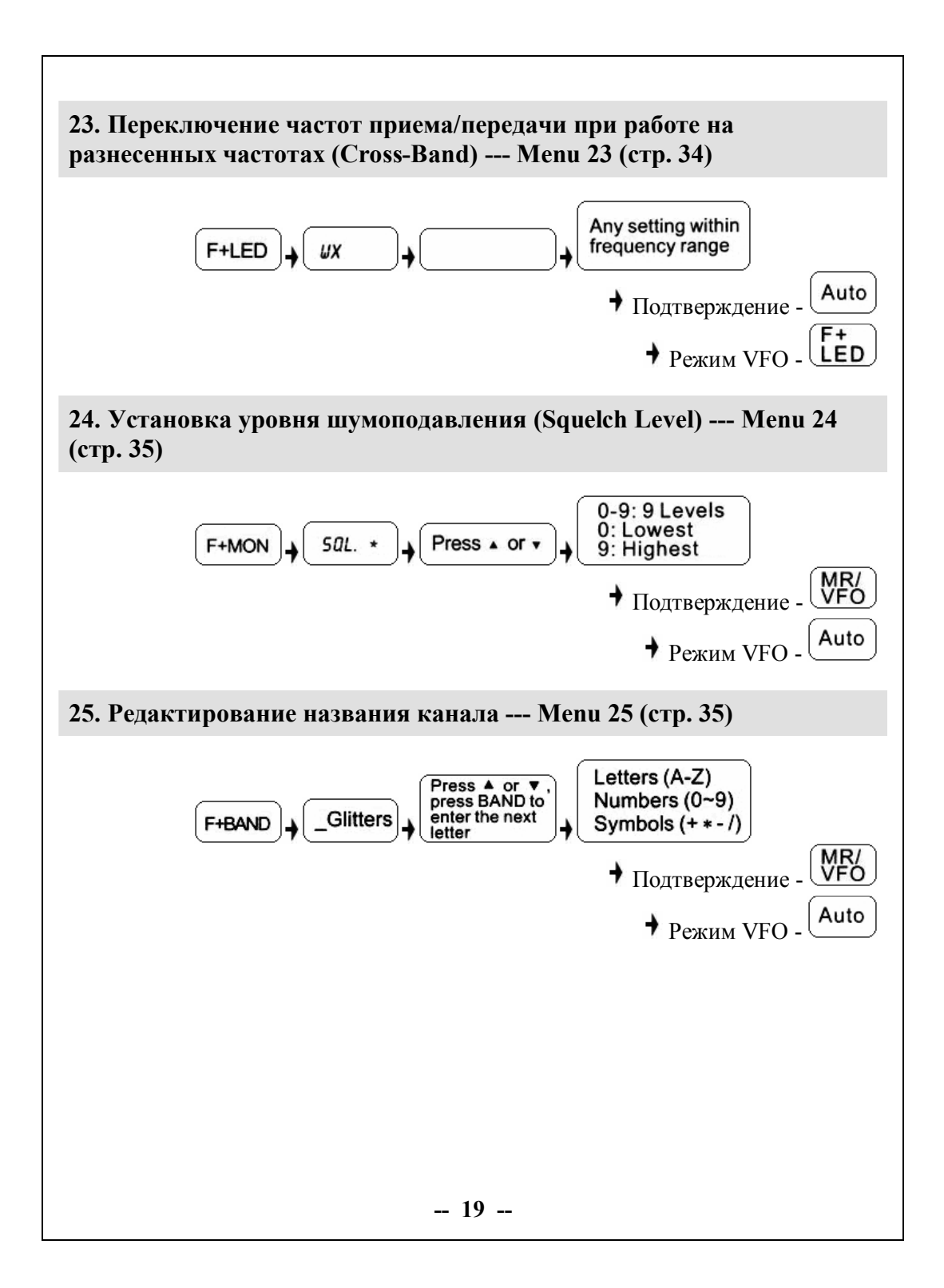

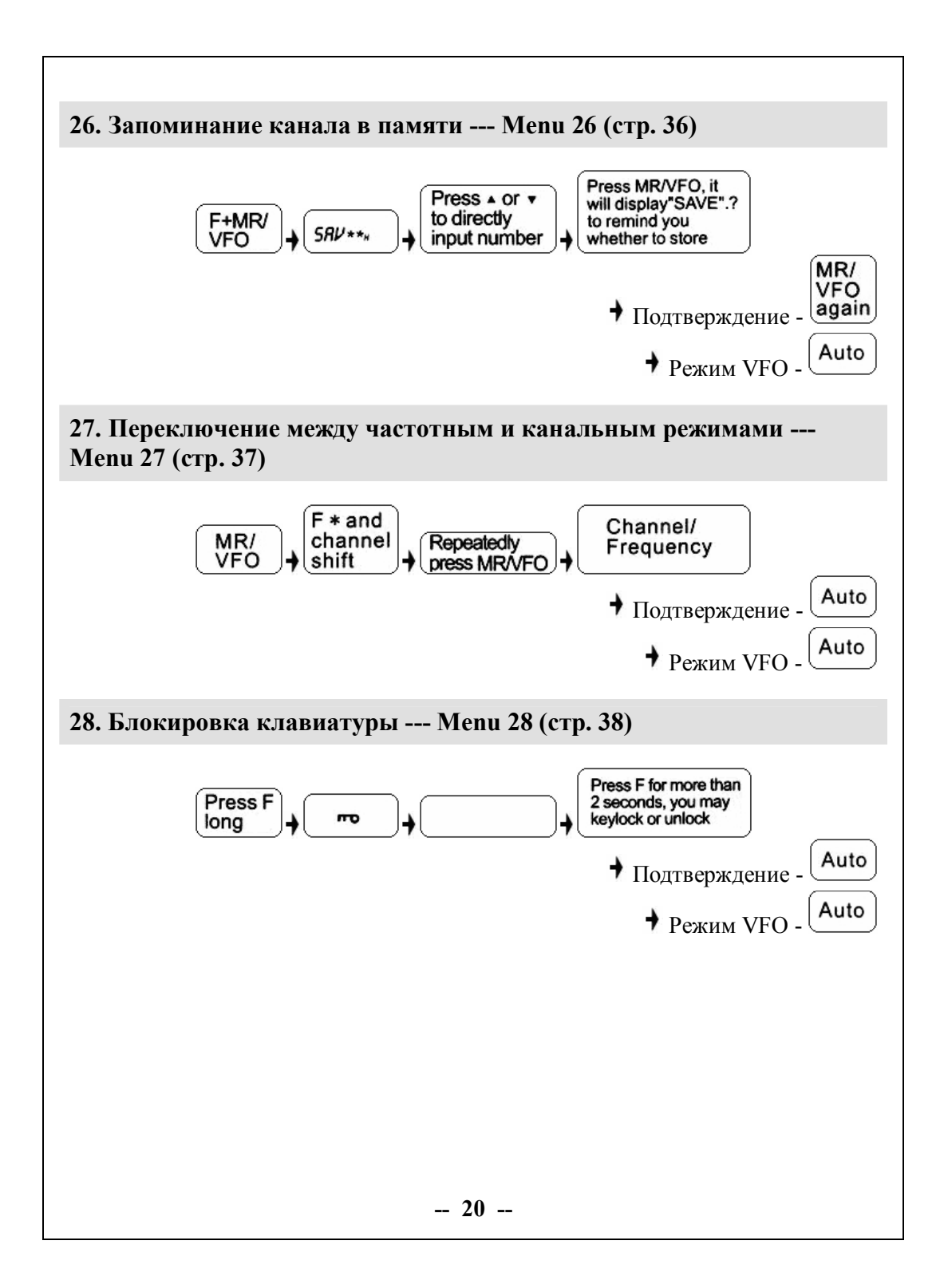

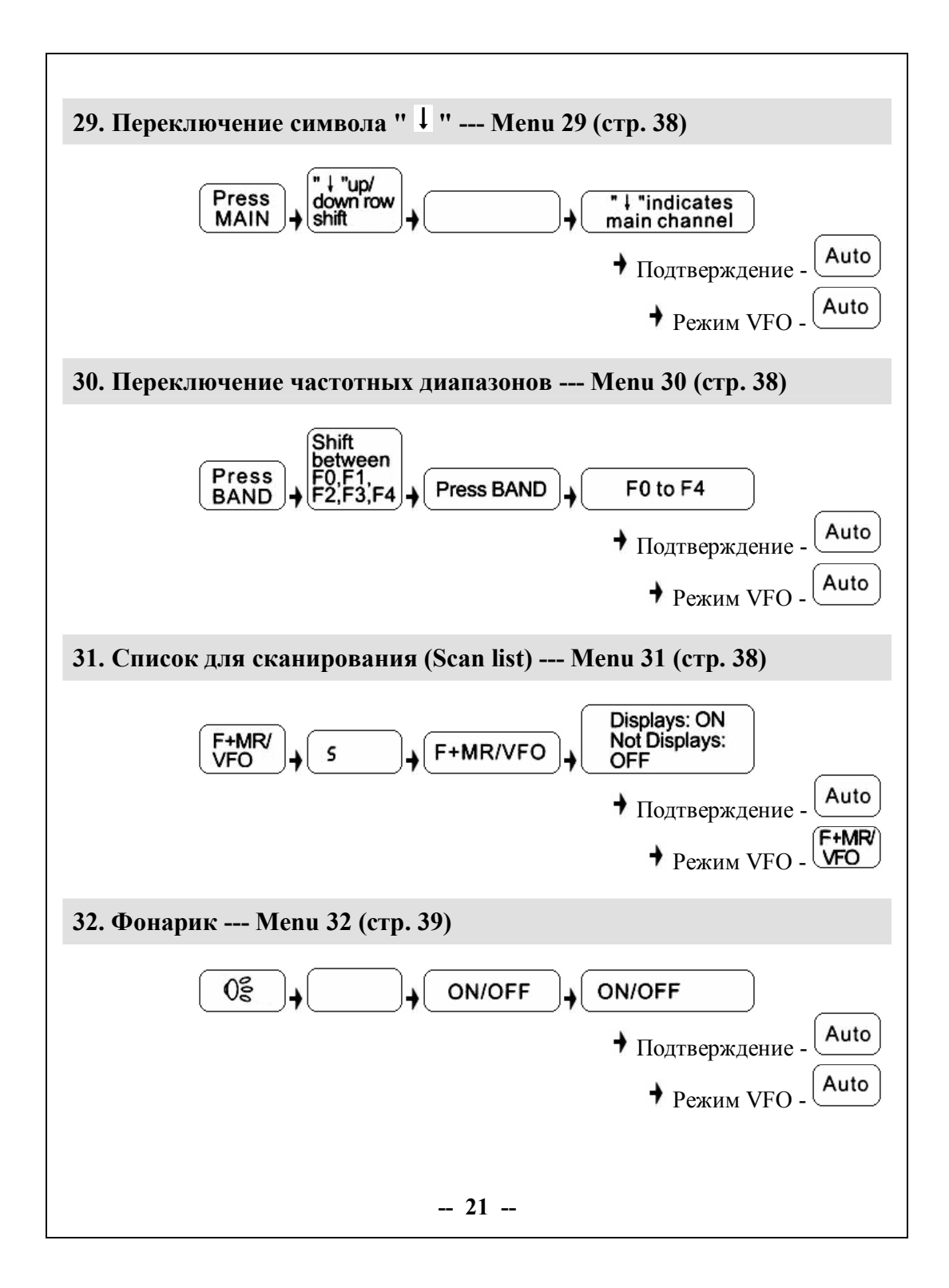

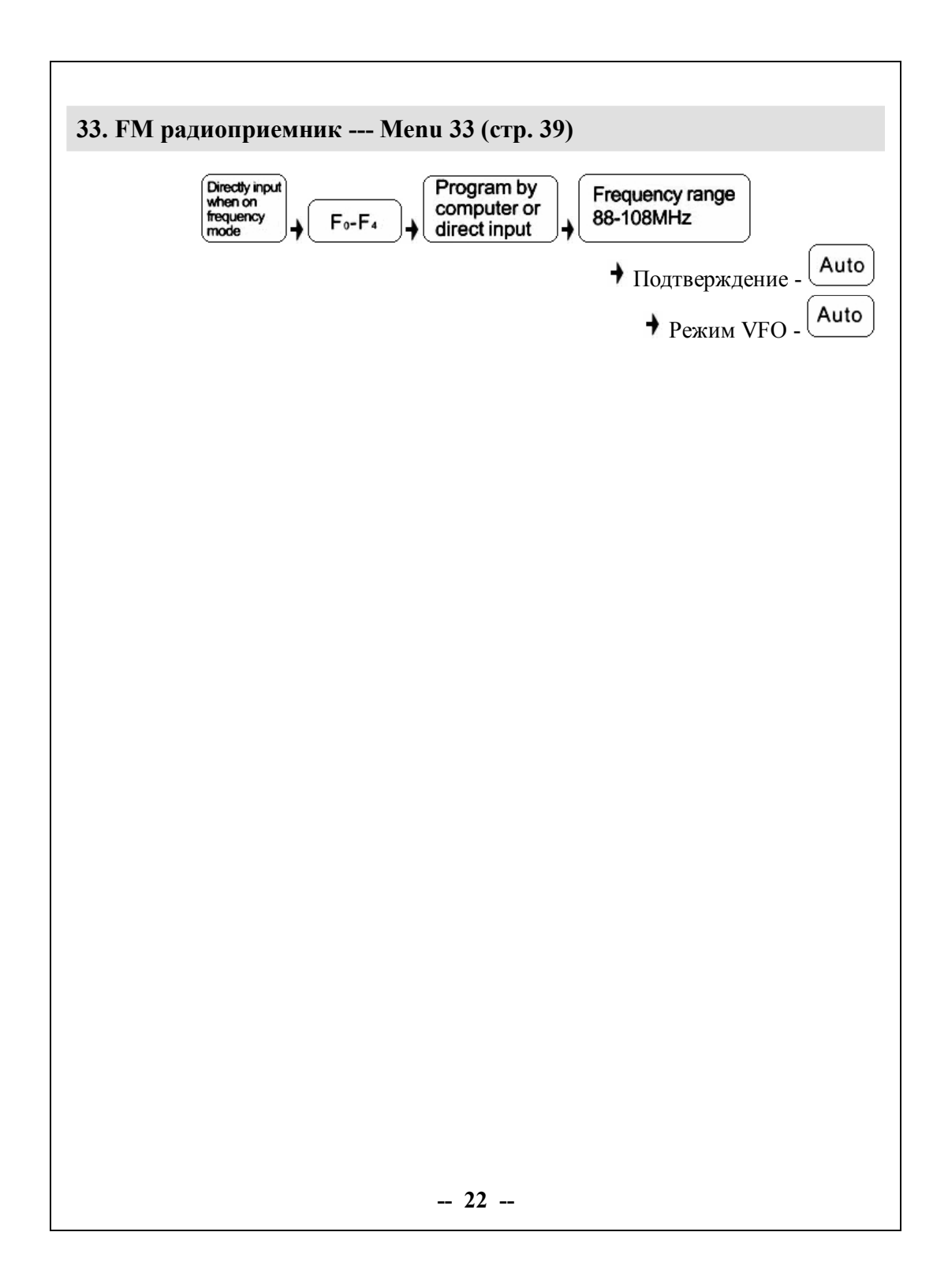

# **Инструкция по функциям управления**

#### **• Внимание**

- Эта модель имеет двухчастотный функциональный дисплей. В частотном режиме он может показывать две различные частоты приема и передачи одновременно; в канальном режиме он может показывать одновременно два различных канала и связанные с ними параметры.
- В частотном или канальном режиме нажатие клавиши ( осуществляет переключение между основным каналом и суб каналом. Если " $\downarrow$ " стоит напротив основного канала то все операции обрабатываются с основным частотным каналом или каналом памяти; если " $\downarrow$ " стоит напротив суб канала то все операции обрабатываются с частотным суб каналом или каналом памяти.

# **Выбор уровня мощности передачи (H/M/L) --- Menu 1**

Используя эту функцию можно выбрать выходную мощность передатчика трансивера.

- 1. В частотном режиме нажмите  $\bigcircled{F}_H$   $\circled{F}_H$  , на LCD дисплее отобразится текущий уровень мощности как на Рис. 1.
- 2. Его можно неоднократно переключать между тремя значениями: (H) 5 Вт, (M) 2.5 Вт, (L) 1 Вт.
- 3. После завершения настройки трансивер автоматически перейдет в режим ожидания.

### **• Внимание**

- · В канальном режиме выходную мощность можно изменить напрямую, но смена канала или выключение питания приведет к возврату старых установок, как до их изменения.
- · Выбор большой мощности может улучшить качество связи; малой мощности может привести к снижению излучения и увеличению времени использования аккумулятора.

м 06 ЧОО. 025. м 01 136.02500 Рис. 1

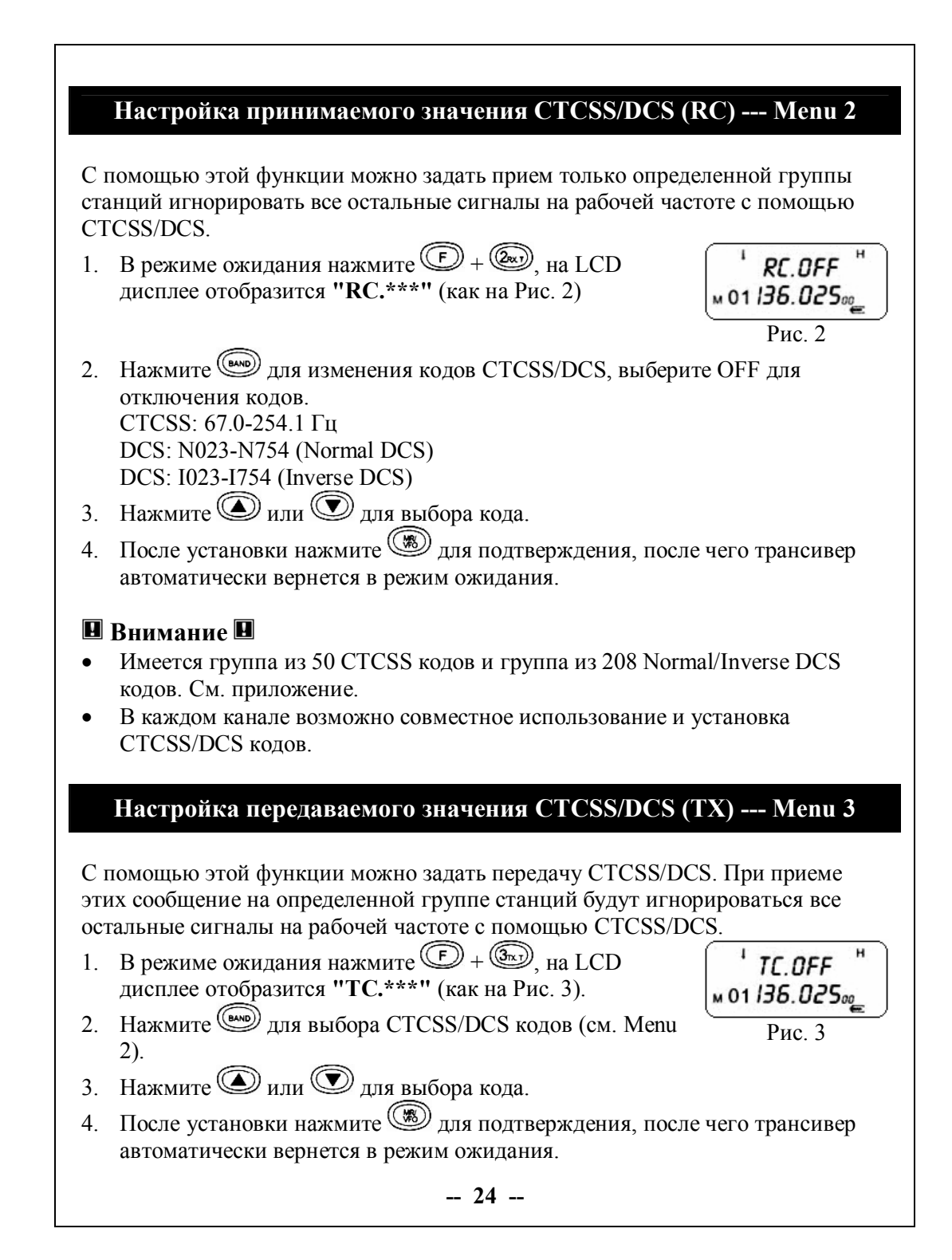

### $\blacksquare$  Внимание  $\blacksquare$

- Имеется группа из 50 CTCSS кодов и группа из 208 Normal/Inverse DCS кодов. См. приложение.
- В каждом канале возможно совместное использование и установка CTCSS/DCS кодов.

### Настройка направления отклонения частоты (+/-) --- Menu 4

м ов *ЧОО. О̀25.* 

м 01 136.025<sub>00</sub>

 $P$ ис 4

Эта функция может быть использована при настройке трансивера для работы через репитеры или с другими рабочими станциями.

- 1. В частотном режиме нажмите  $\circled{F} + \circled{F}$ , на LCD дисплее отразится направление отклонения частоты как на Рис. 4.
- 2. Во время настройки вы можете неоднократно выбирать направление отклонения частоты между (+) (-).

Направление отклонения частоты: а. Если частота передачи выше чем частота приема то это нормальное направление (+).

**b**. Если частота передачи ниже чем частота приема то это инверсное направление (-).

- с. Сигнал без  $(+)$  (-) означает, что направление отклонения не установлено.
- 3. После установки, система автоматически подтвердит выбор и вернется в режим ожидания.

### $\blacksquare$  Внимание  $\blacksquare$

- Выбирайте правильное направление отклонения частоты в зависимости от настроек станции, с которой вы работаете.
- Эта функция настройки недоступна в режиме работы с каналами.

# Функция VOX --- Menu 5

Когда эта функция включена система контролирует вашу речь в микрофон и автоматически переключается в режим передачи без ручного управления. Эта функция является более удобной для пользователей гарнитуры.

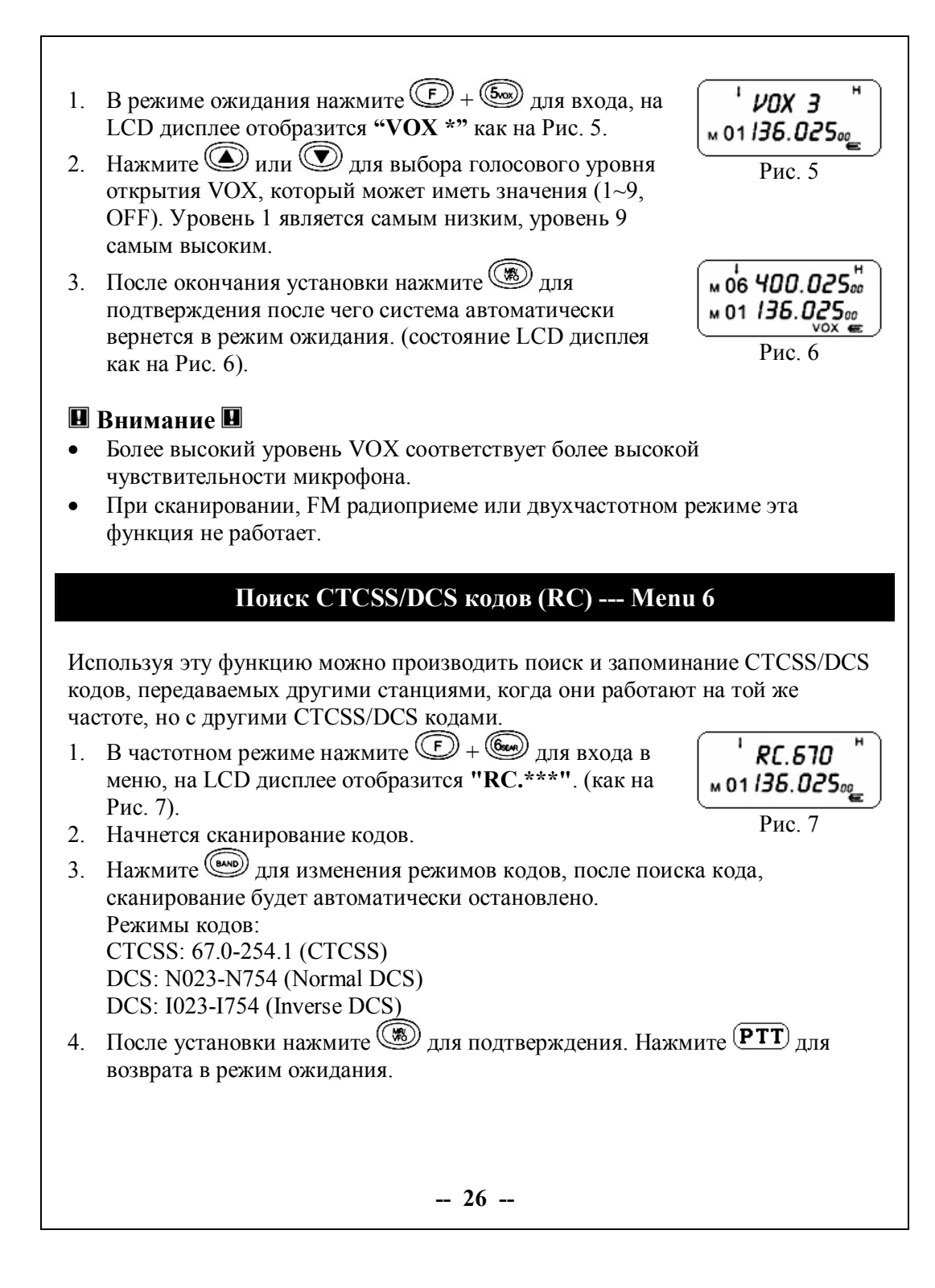

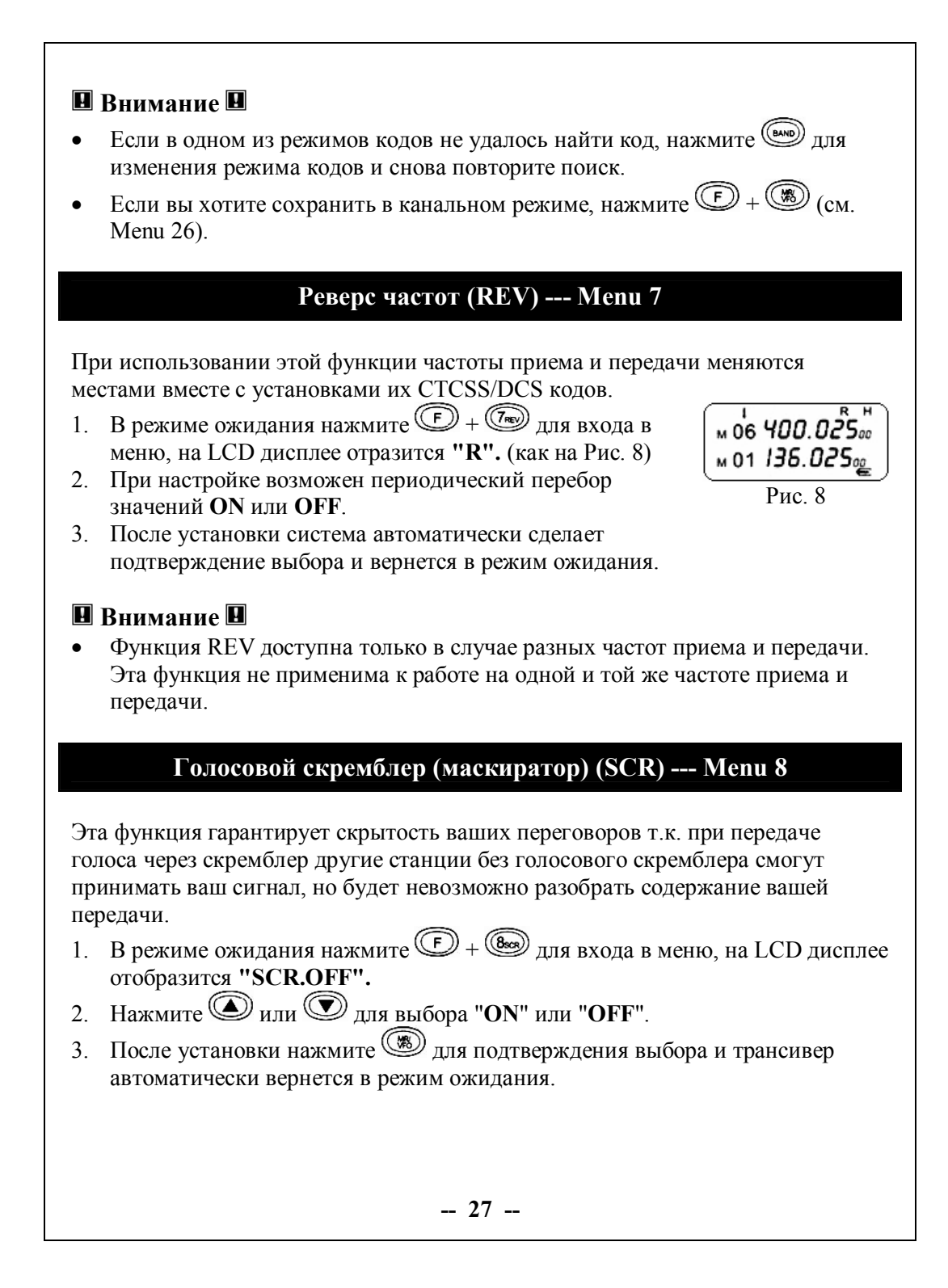

### **• Внимание**

- · Связь возможна только в случае одновременной работы на двух станциях голосового скремблера.
- · Перед использованием функции голосового скремблера необходимо установить в систему его плату.

### **Режим двойного приема (Dual Watch) (DW) --- Menu 9**

Когда эта функция включена вы можете принимать сигнал на основном и суб каналах или частотах. Когда на каком либо канале или частоте будет прием сигнала, начнет мигать " " напротив этого канала или частоты. Это относится и к каналам FM радиоприемника. Если во время прослушивания на FM радиоприемнике радиопрограммы основной канал примет сигнал, то канал FM радиоприемника автоматически выключится до окончания разговора в основном канале. В случае отсутствия переговоров в течении 5 секунд трансивер возвратится в режим двойного приема.

**Пример**: Частота основного канала 460.125 МГц, частота суб канала 151.235 МГц. Для установки двойного приема необходимо выполнить следующие операции:

1. В режиме ожидания нажмите  $\circled{F} + \circled{F}$ для входа в меню, на LCD дисплее отобразится **"DW"** (как на Рис. 9).

$$
\begin{bmatrix} \sqrt{\frac{1}{N} 05} 450.125\omega \\ \sqrt{02} 151.235\omega \\ \text{Puc. 9} \end{bmatrix}
$$

- 2. Периодически нажимайте  $\mathbb{D} + \mathbb{Q}$ , для выбора "**ON**" или "**OFF**".
- 3. После установки система автоматически подтвердит ваш выбор. Основной и суб каналы установлены в режим двойного приема.
- 4. Если вы хотите вернуться в режим ожидания, нажмите  $\circled{F} + \circled{F}$ , на LCD дисплее пропадет индикация **"DW".**

#### **• Внимание**

- · Если на каком либо канале или частоте принят сигнал, вы должны ответить в течении 7 секунд. В противном случае трансивер вернется в режим двойного приема.
- Если на суб канале нет приема сигнала, то передача возможна только на основном канале.
- · Вы должны выйти из этого режима перед изменением данных и информации, о других частотах и каналах.

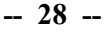

# **Установка канального шага (STP) --- Menu 10**

Используя эту функцию можно выбрать шаг, с которым происходит установка частоты в трансивере.

- 1. В режиме ожидания нажмите  $\circled{F} + \circled{F} + \circled{F}$ для входа в меню, на LCD дисплее отобразится **"STP.\*\*"**.
- 2. Нажмите О или О для выбора канального шага. Выбор возможен из следующих значений 5 / 6.25 / 10 / 12.5 / 15 / 20 / 25 / 30 / 50 / 100 кГц.
- 3. После установки нажмите **(2)** для подтверждения. Нажмите  $\bigcirc$  или **(PTT)** для возврата в режим ожидания.

# **• Внимание**

· Эта функция в канальном режиме является недействительной.

# **Установка смещения частоты --- Menu 11**

Используя эту функцию можно установить смещение между частотами приема и передачи. В основном это используется при работе с репитерами. Смещение частоты для данного трансивера может составлять 0-69.995 МГц .

- 1. В режиме ожидания нажмите  $\circled{F} + \circled{F} + \circled{F}$ для входа в меню, на LCD дисплее отобразится **"0.000 00"**.
- 2. Нажимайте цифровые клавиши для ввода величины желаемого смещения частоты между приемом и передачей. Если вы хотите ввести 5 МГц, введите  $(\widehat{0\text{sr}})$ ,  $(\widehat{5\text{co}})$ ,  $(\widehat{0\text{sr}})$ ,  $(\widehat{0\text{sr}})$ ,  $(\widehat{0\text{sr}})$
- 3. После установки нажмите **.** Нажмите **D** или **PTT** для возврата в режим ожидания.

# **• Внимание**

· Для установки направления частотного смещения см. Menu 4.

# **Блокировка занятого канала (BCL) --- Menu 12**

Когда эта функция включена, вы можете предотвратить передачу на частоте других радиостанций, которые говорят. Если выбран канал, используемый другими радиостанциями, то нажатие  $(PTT)$  приведет к звуковому сигналу,

**-- 29 --**

издаваемому вашим трансивером и на LCD дисплее отобразится **"BUSY"**. При отпускании (PTT) сообщение "BUSY" исчезнет и трансивер возвратится в режим приема.

- 1. В режиме ожидания нажмите  $\circled{F} + \circled{F} + \circled{F}$ для входа в меню, на LCD дисплее отобразится **"BCL.\*\*\*"**.
- 2. Нажмите **Ф**или **Ф**для выбора "ON" или "OFF".
- 3. После установки нажмите  $\circledast$  для подтверждения, нажмите  $\circledast$  или  $\overline{PT}$ для возврата в режим ожидания.

### **• Внимание**

Включение этой функции может повлиять на ваш нормальный радиообмен.

#### **Ограничение времени непрерывной передачи (TOT) --- Menu 13**

Эта функция ограничивает длительность непрерывной передачи. Когда продолжительность вашей передачи превысит установленное вами время, передача остановится, вы услышите звуковой сигнал и на LCD дисплее отобразится **"OVER"** (как на Рис. 10).

**1.** В режиме ожидания нажмите  $\circled{F} + \circled{F} + \circled{F}$ для входа в меню, на LCD дисплее отобразится **"TOT.\*\*\*"**.

Рис. 10

 $\overline{M}$  06 DVER м 01 136.025<sub>00</sub>

- 2. Нажмите О или Э для выбора уровня времени ограничения. ТОТ на этом трансивере может быть установлен в пределах 60-540 секунд и имеет градации 1-9, уровень 1 соответствует 60 секундам, уровень 2 соответствует 120 секундам и т.д. **OFF** – нет ограничения по времени.
- 3. После установки нажмите  $\circledast$  для подтверждения. Нажмите  $\circledast$  или для возврата в режим ожидания.

### **Режим индикации дисплея (DSP) --- Menu 14**

Эта функция позволяет выбрать отображение на LCD дисплее по вашему предпочтению.

**-- 30 --**

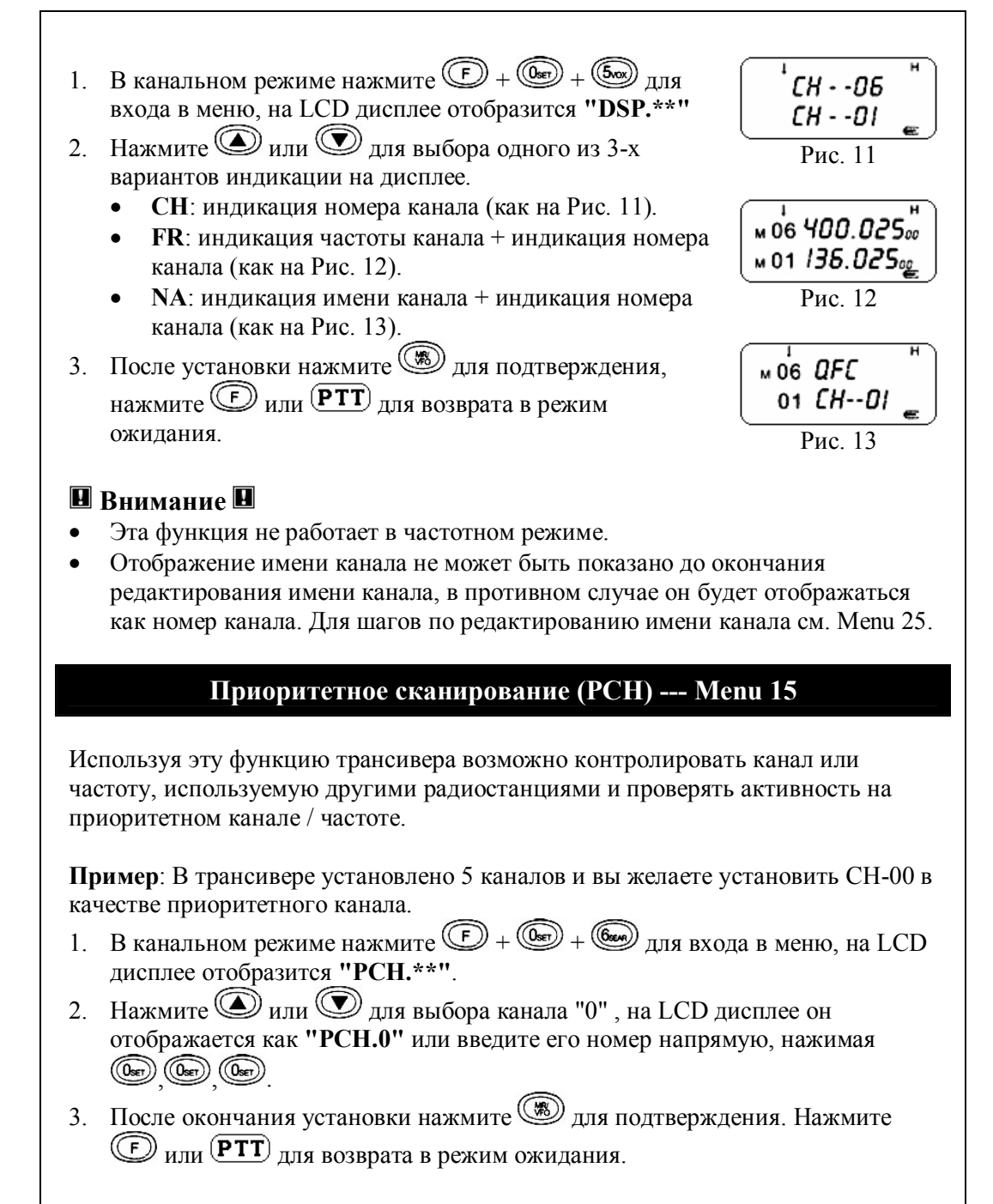

**-- 32 --** 4. Если вы хотите осуществить приоритетное сканирование вверх, нажмите + + . LCD дисплей отобразит **"PRI.T"**. На LCD дисплее каналы отображаются в следующей последовательности: **00->01->00->02->00->03......** Если вы хотите осуществить приоритетное сканирование вниз, нажмите + + . LCD дисплей отобразит **"PRI.T"**. На LCD дисплее каналы отображаются в следующей последовательности: **00->05->00->04- >03->02...... • Внимание** · Эта функция недоступна в частотном режиме · Порядок настройки сканирования описан в Menu (19), (20). **Установка ширины полосы частот (Wide/Narrow) (W/N) --- Menu 16** Эта функция используется для установки рабочей ширины полосы частот в трансивере. **1.** В режиме ожидания нажмите  $\circled{F} + \circled{F} + \circled{F}$ для входа в меню, на LCD дисплее отобразится **"W/N.\*"**. 2. Нажмите  $\textcircled{2}$  или  $\textcircled{2}$  для выбора **W** (wide 25 kHz) или **N** ( narrow 12.5 kHz). После установки нажмите  $\circledast$  для подтверждения. Нажмите  $\circledast$  или  $(PTT)$ <sub>лия возврата в режим ожилания</sub> **• Внимание** · Трансивер, как правило, использует широкую полосу частот. **Удаление канала (DEL) --- Menu 17** Эта функция используется для удаления каналов из трансивера. **1.** В канальном режиме нажмите  $\overline{D} + \overline{Q}$  +  $\overline{Q}$   $\overline{Q}$  для входа в меню, на LCD отобразится **"DEL.0H"**. 2. Нажмите • или **Ф** для выбора канала, который необходимо удалить или введите его номер напрямую с клавиатуры. **Пример**: Если необходимо удалить CH-01, то введите , , . 3. После установки нажмите **(18)** для подтверждения выбора. Напоминая вам желаете ли вы провести удаление, на LCD дисплее отобразится **"DEL?"**.

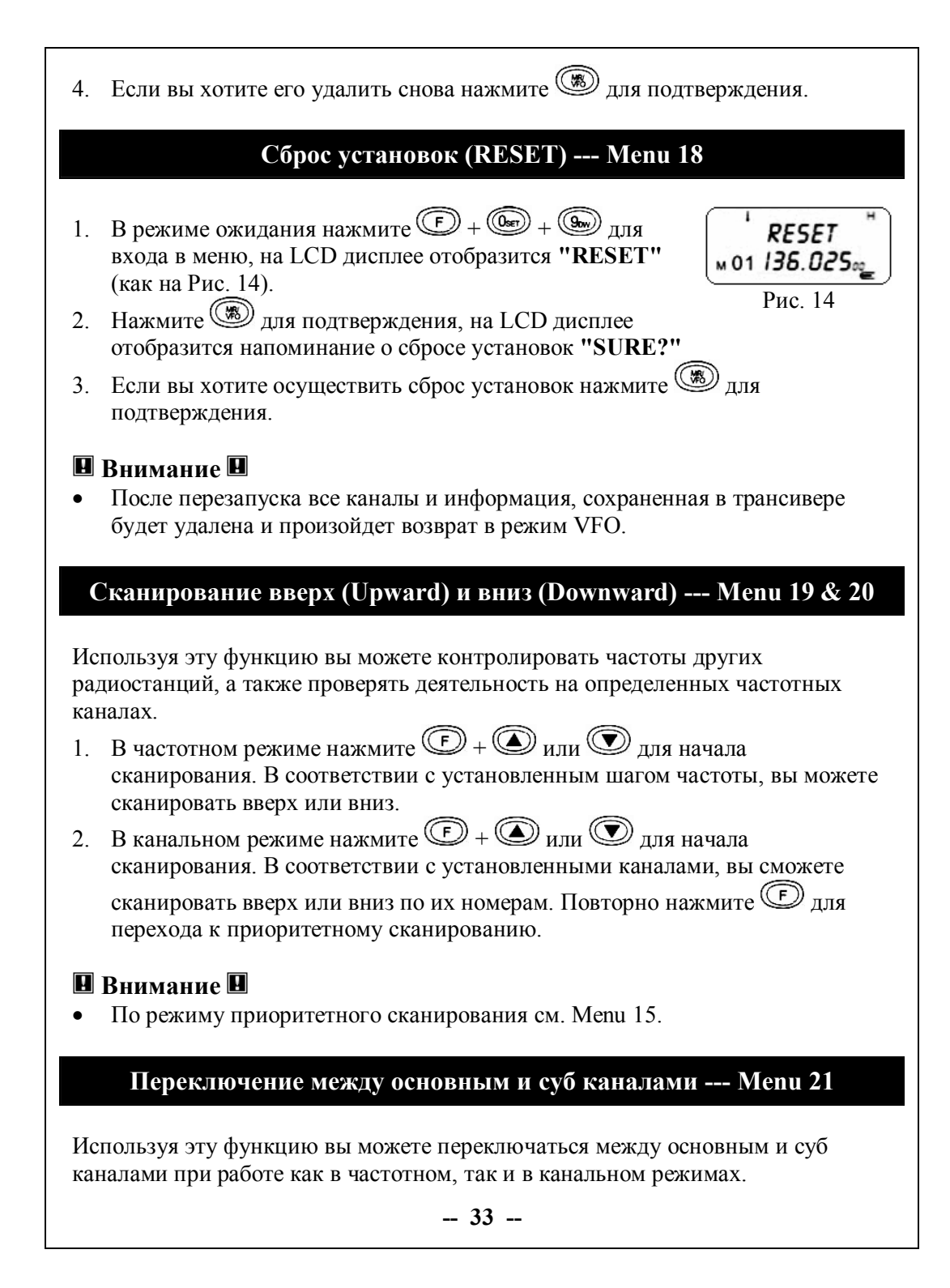

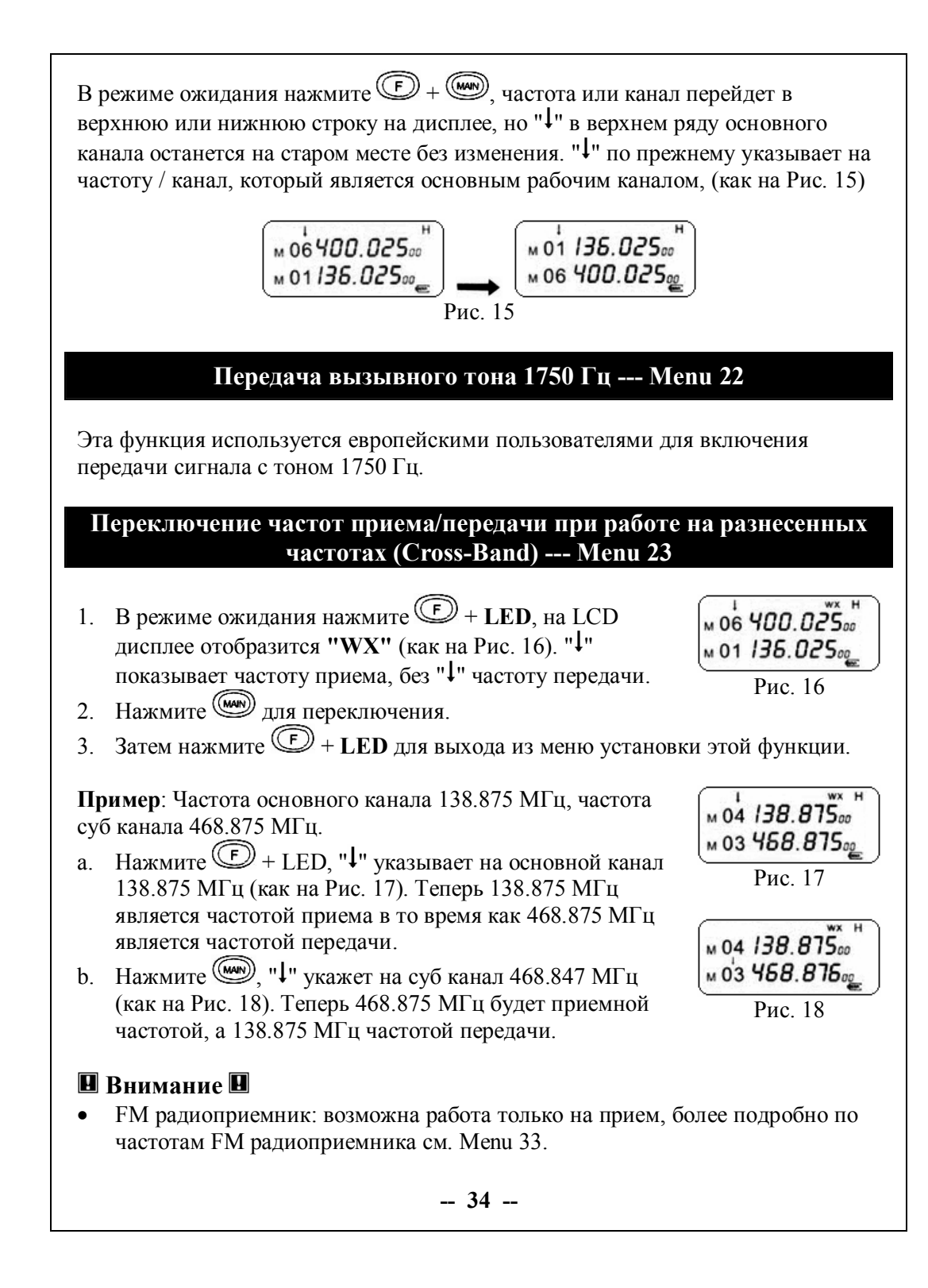

Когла эта функция включена лругие функции являются недействительными до тех пор, пока вы не отключите ее, и не услышите звуковой сигнал "beep".

#### Установка уровня шумоподавления (Squelch Level) --- Menu 24

Эта функция позволяет устанавливать уровень на шумоподавителе для включения "ON" или выключения "OFF" приема в зависимости от уровня принимаемого сигнала.

- В режиме ожидания нажмите  $\bigcirc$  + (MON), на LCD  $1<sup>1</sup>$ отобразится "SQL \*" (как на Рис. 19).
- 2. Нажмите или для выбора уровня шумоподавления из значений 0-9.

#### **• Внимание**

Установка высокого уровня шумоподавления делает провалы при приеме слабых сигналов, с другой стороны излишне низкий уровень шумоподавления пропускает шумы при приеме сильных сигналов.

#### - Menu 25 Редактирование названия канала -

Эта функция позволяет Вам редактировать названия каналов хранящихся в памяти, что удобно для идентификации других пользователей.

1. В канальном режиме нажмите  $\bigoplus$  +  $\bigoplus$  (как на Рис.  $20$ ). Нажмите  $\bigcircled{D}$ или  $\bigcircled{D}$ для выбора символа, а затем

 $MOS UHF$ M01 136.025

SQL 4

 $\overline{P_{MC}$  19

м 01 136.02500

 $P$ <sub>*Hc*</sub> 20</sub>

нажмите ( Для перехода к установке следующего символа. Название канала может состоять из следующих символов: 26 букв: А-Z, 10 цифр: 0-9, 4 символа:  $(-) (+) (*) (7)$ 

2. Нажмите **(** для подтверждения и возврата в режим ожидания.

### **• Внимание**

- Название канала может состоять не больше, чем из 6 символов. Допустимо любое название канала, состоящее из 1-6 символов.
- Выбор символа (-) означает, что этот символ пуст.
- Для отображения имени канала на дисплее см. Мепи 14.

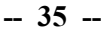

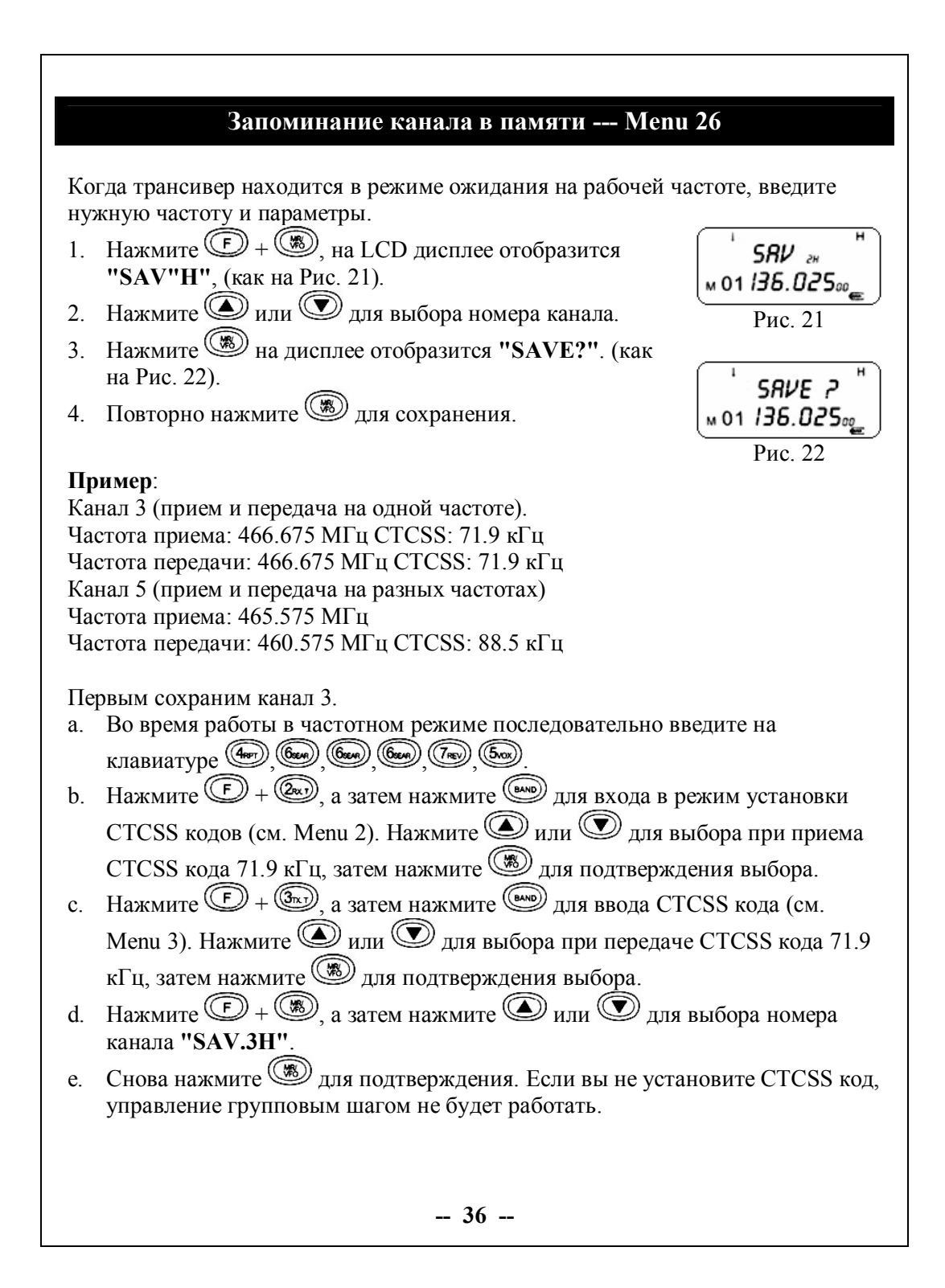

Теперь сохраним канал 5:

- Во время работы в частотном режиме последовательно введите на  $a$ KTABHATVDE (D) (D) (D) (D)
- b. Нажмите  $\bigcirc$  +  $\circledast$ , затем нажмите  $\circledast$  для входа в режим установки CTCSS кодов.
- с. Нажмите  $\bigcircled{D}$  или  $\bigcircled{D}$  для выбора при передаче CTCSS кода 88.5 кГц. затем нажмите () для подтверждения выбора.
- d. Повторно нажимайте  $\textcircled{F}$  +  $\textcircled{F}$  до тех пор, пока направление сдвига частот приема и передачи (направление репитерного сдвига) не будет установлено на (-). (см. Menu 11).
- е. Нажмите  $\circled{C} + \circled{C}$  +  $\circled{C}$  , затем последовательно введите с клавиатуры
- Нажмите () для подтверждения выбора.  $f$
- Нажмите  $\bigcirc$  +  $\circledast$  а затем нажмите  $\circledast$  или  $\circledast$  для выбора номера канала "SAV.5H".
- h. Повторно нажмите () для подтверждения.

# **П** Внимание **П**

Нажмите ( для переключения трансивера между частотным режимом и канальным режимом после сделанных установок, (см. Menu 27).

```
Переключение между частотным и канальным режимами --- Menu
               27
```
Данная функция позволяет переключать трансивер между частотным режимом работы и канальным режимом работы.

Нажимайте () каждый раз, когда надо переключить режим между частотным и канальным

### $\blacksquare$  Внимание  $\blacksquare$

Переключение между частотным и канальным режимами возможно только тогда, когда LCD дисплей показывает символ "<sup>1</sup>".

# **Блокировка клавиатуры --- Menu 28**

Нажмите более чем на 2 секунды для блокировки клавиатуры; повторное нажатие приводит к снятию блокировки клавиатуры, (как на Рис. 23).

 $M_{\text{M}}$ 06400.025 $_{\text{oo}}$ м 01/36.025 Рис. 23

# **Переключение символа " " --- Menu 29**

Каждое нажатие кнопки  $\text{CD}$  производит переключение символа-указателя " $\downarrow$ " между основной частотой/каналом и суб частотой/каналом. Далее вы можете изменять частоту или данные, такие как частота, номер канала, мощность, CTCSS / DCS код и так далее.

# **Переключение частотных диапазонов --- Menu 30**

Эта функция удобна для выбора частотного диапазона работы трансивера.

- **1.** В частотном режиме нажимайте **DEALER** для выбора частотного диапазона. На LCD дисплее отобразится **"F\*"**.
- **2.** Отображение частотного диапазона происходит в следующей последовательности: **F0->F1->F2->F3->F4->F0......** Диапазоны частот имеют частотные границы, указанные ниже: **F0**: 88-108 МГц **F1**: 136-173.995 МГц **F2**: 350-389.995 МГц **F3**: 400-469.995 МГц **F4**: 470-519.995 МГц

# **• Внимание**

· Выбирайте точный диапазон частот, если вы превысите диапазон частот, то трансивер вернется к первоначальному диапазону.

# **Список для сканирования (Scan list) --- Menu 31**

С помощью этой функции можно выбрать каналы, которые вы выбираете для сканирования или исключаете из процесса сканирования.

**-- 38 --**

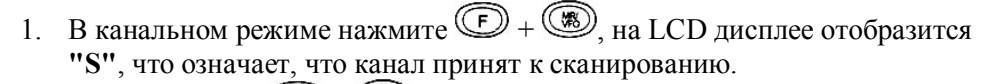

2. Снова нажмите  $\circled{F} + \circled{R}$ , на LCD дисплее не будет "S", что означает, что канал, который вы выбираете, исключен из процесса сканирования.

### **• Внимание**

· О функциях сканирования см. Menu 15, 19, 20.

### **Фонарик --- Menu 32**

Нажмите <sup>( •</sup> фонарик включится; повторное нажатие приведет к его выключению.

### **FM радиоприемник --- Menu 33**

В частотном режиме введите частоту для FM радиоприема, границы диапазона частот FM радиоприема: 88-108 МГц.

**Пример**: FM частота: 88.1 МГц

- 1. В частотном режиме (**F0-F4**), (как на Рис. 24).
- 2. Введите на клавиатуре значение частоты  $\circled{R}$ ,  $\circled{R}$ ,  $\circled{R}$ ,  $\circled{R}$ ,  $\circled{R}$  (как на Рис. 25).

### **• Внимание**

· Частота FM радиоприема также может быть запомнена в памяти в виде канала.

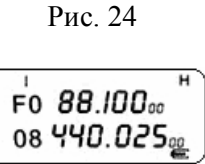

F0100.0000 08 440.025.

Рис. 25

### **Программирование с PC**

Трансивер может быть запрограммирован с компьютера. Подробно о процессе программирования см. В описании программного обеспечения "QS PC software".

### **Случаи блокировки передачи сигнала**

- 1. При блокировке занятого канала. На LCD дисплее отображается **"BUSY"**.
- **2.** При раскрытии PLL. на LCD дисплее отображается **"LOST"**.
- 3. В случае снижения напряжения батареи ниже нормального уровня. На LCD отображается **"LOW"**.
- 4. В случае превышения времени непрерывной передачи свыше установленного в TOT. На LCD дисплее отображается **"OVER"**.
- 5. В случае работы на частотном диапазоне 470-519.995 МГц. На LCD дисплее отображается **"DIS"**.

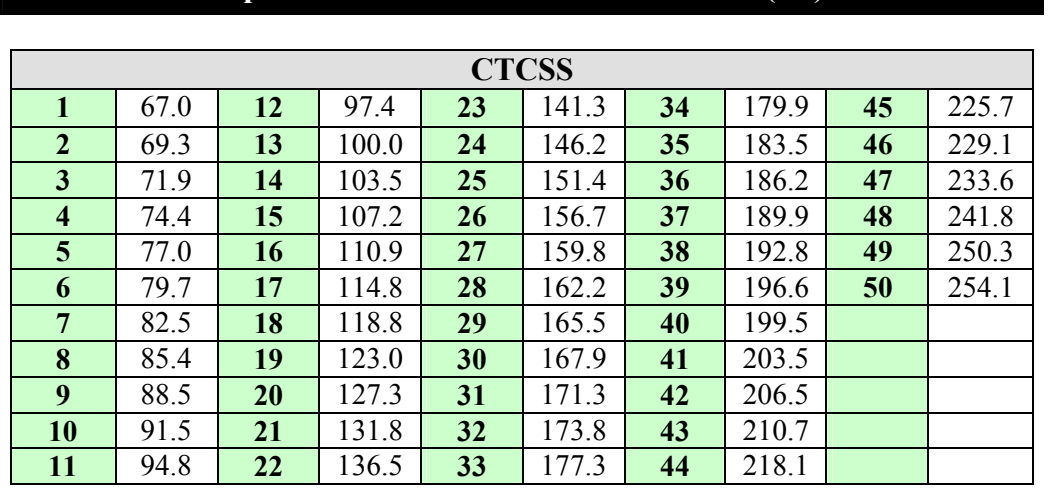

#### **Приложение 1: Список CTCSS кодов (Гц)**

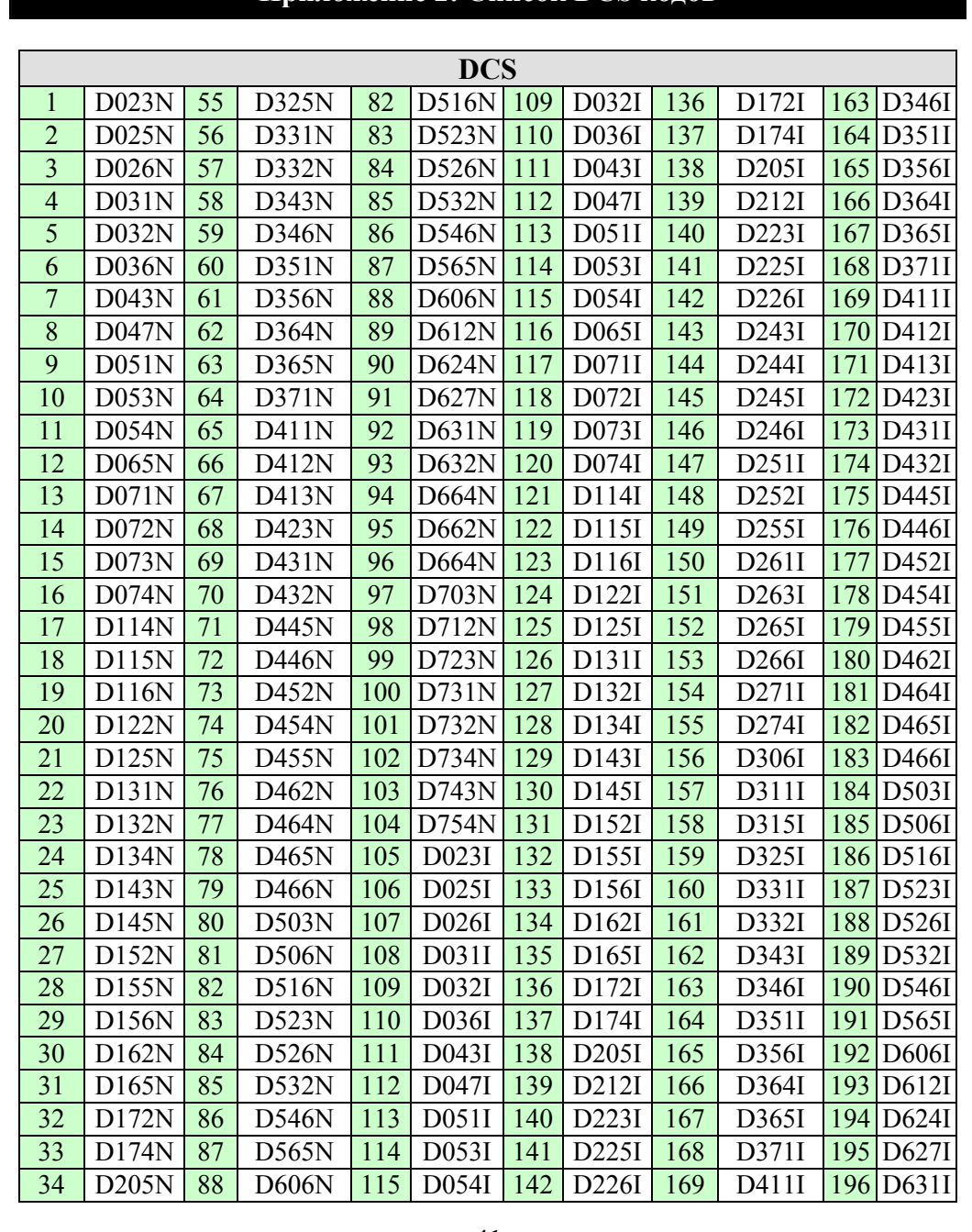

# **Приложение 2: Список DCS кодов**

**-- 41 --**

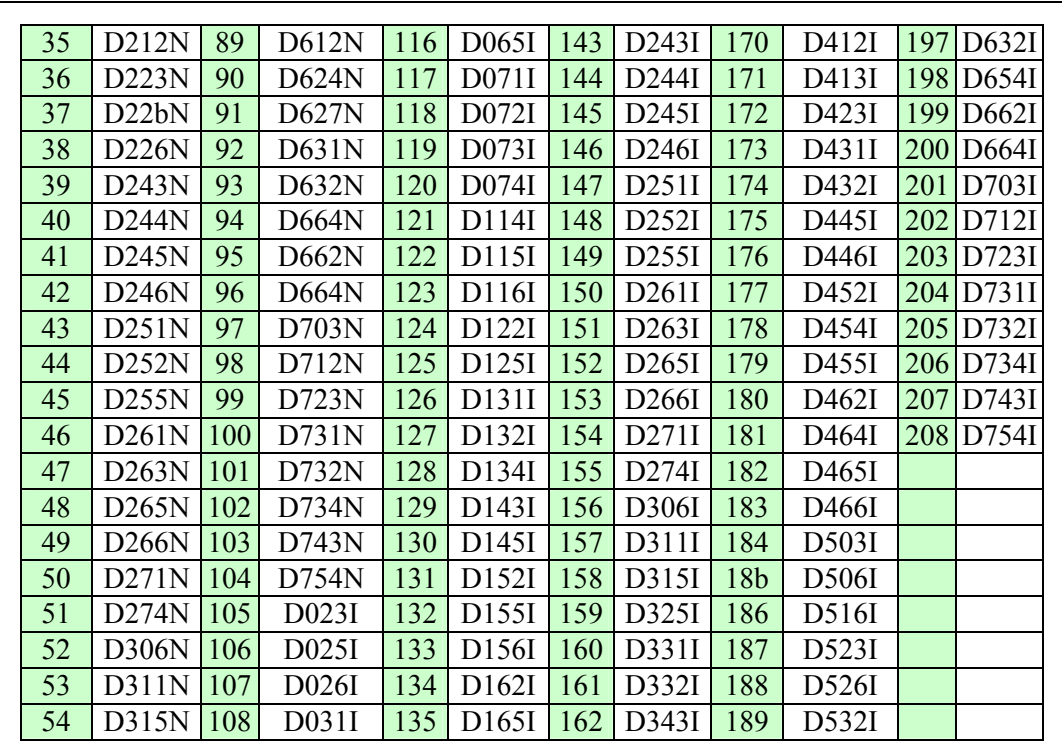

# **Приложение 3: Спецификация**

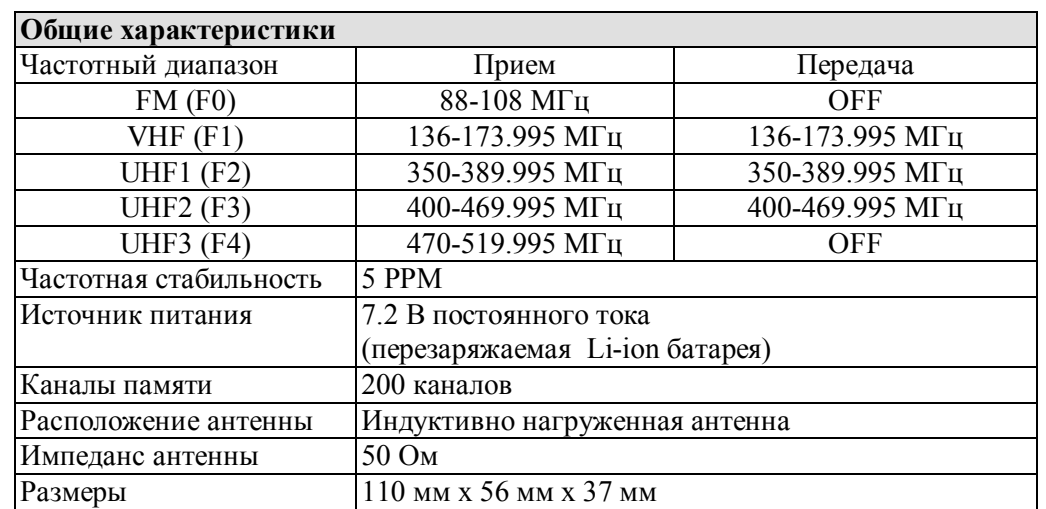

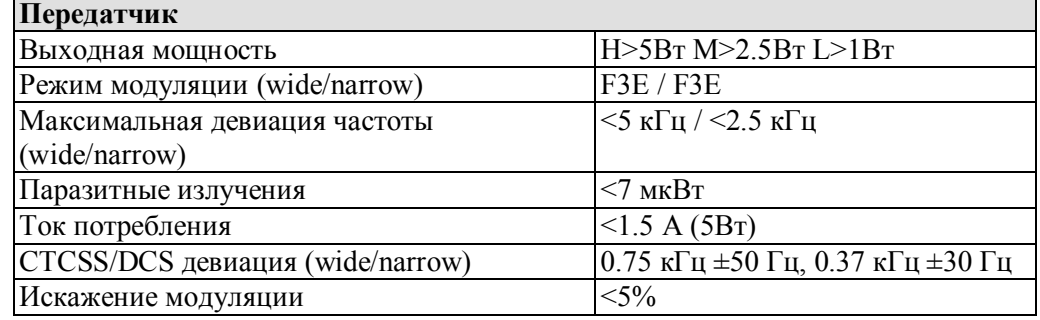

Ť.

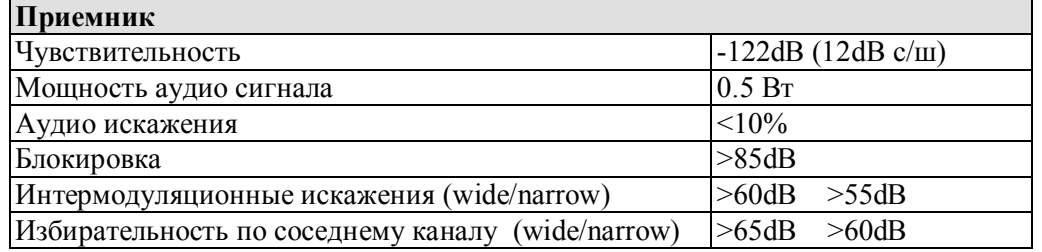

· Заявленные технические характеристики могут быть изменены без предварительного уведомления.

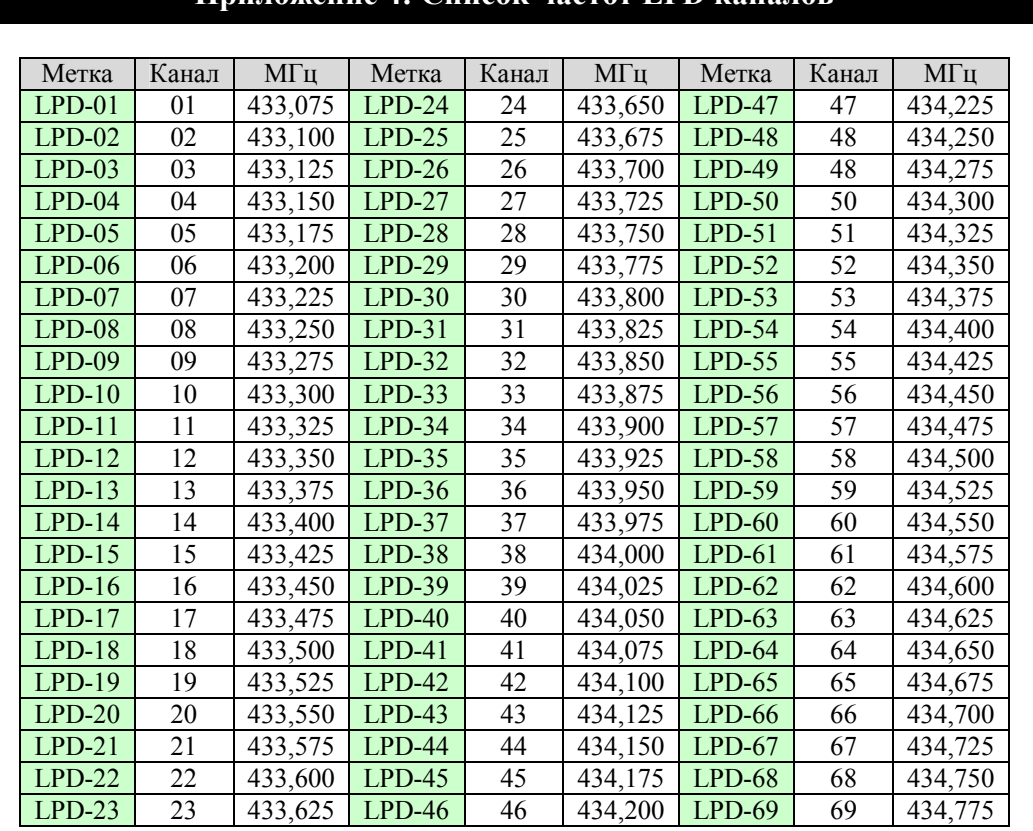

# **Приложение 4: Список частот LPD каналов**

# **Приложение 5: Список частот PMR каналов**

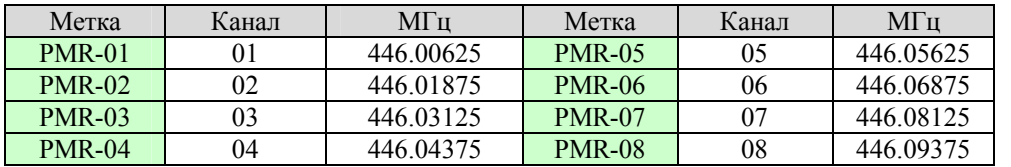

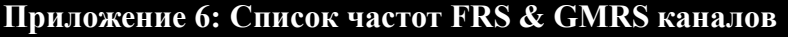

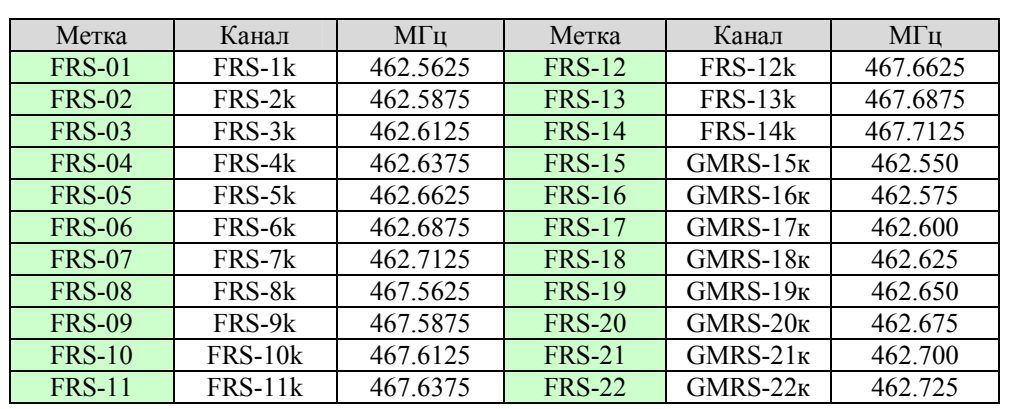

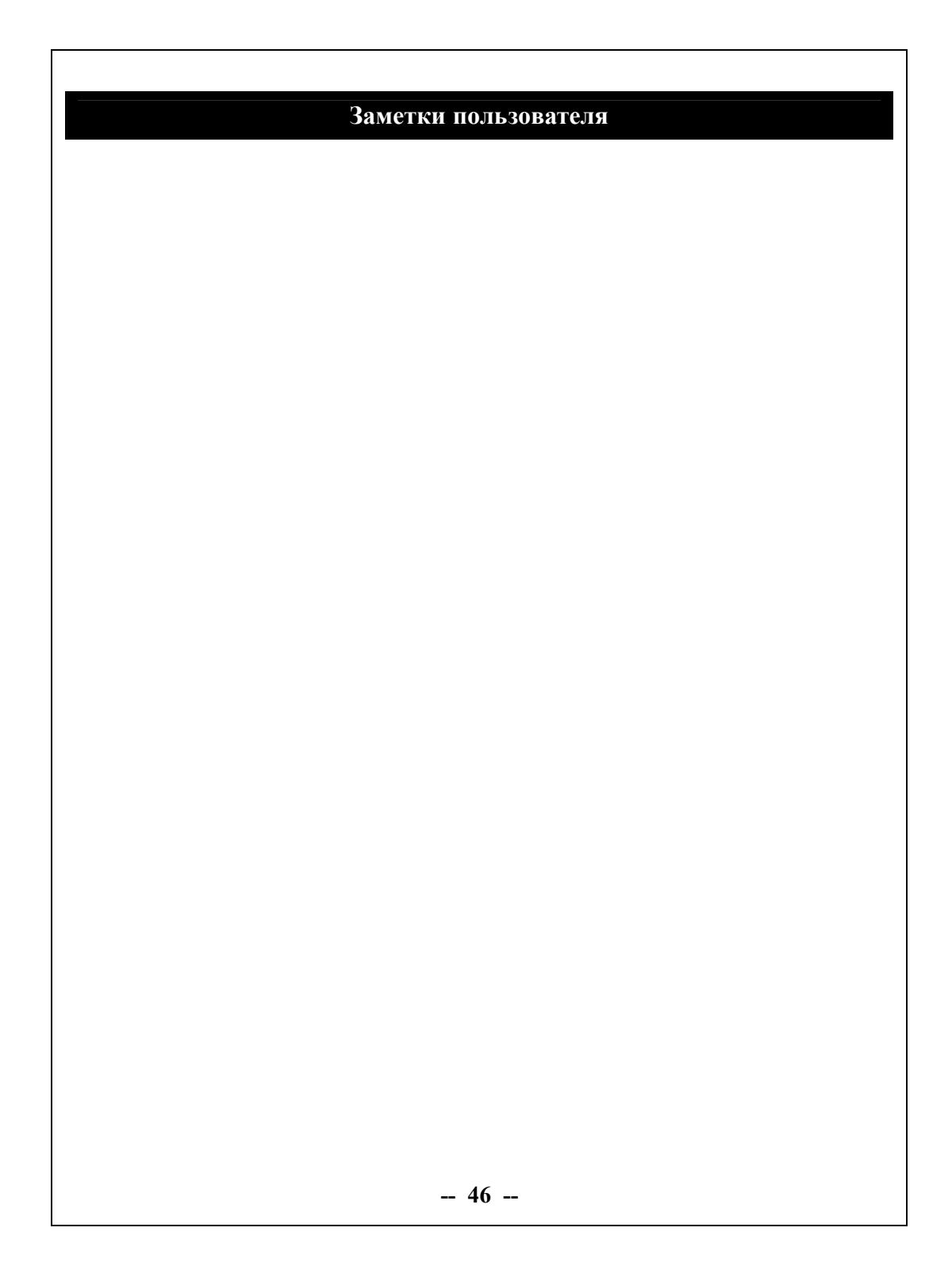

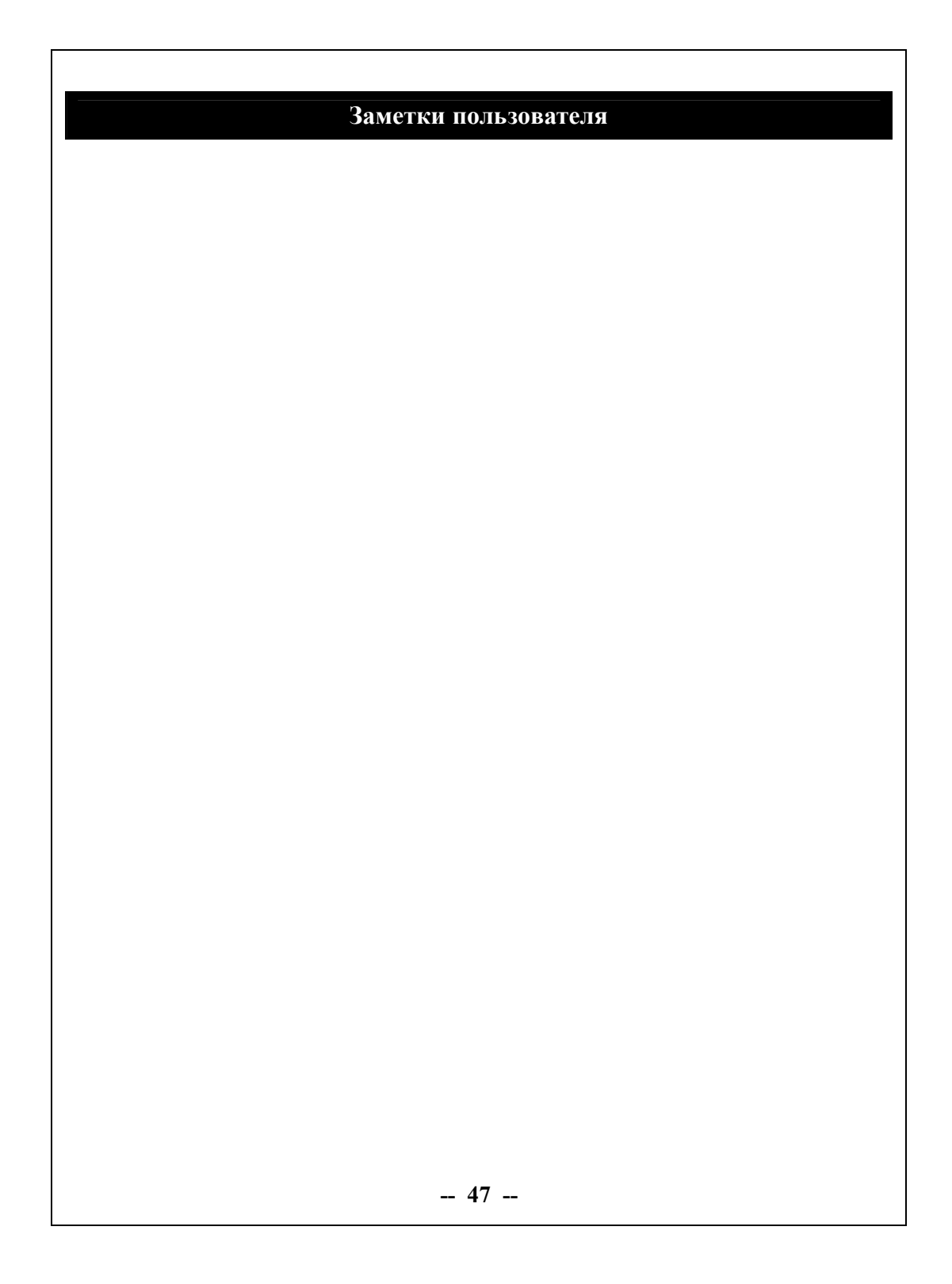

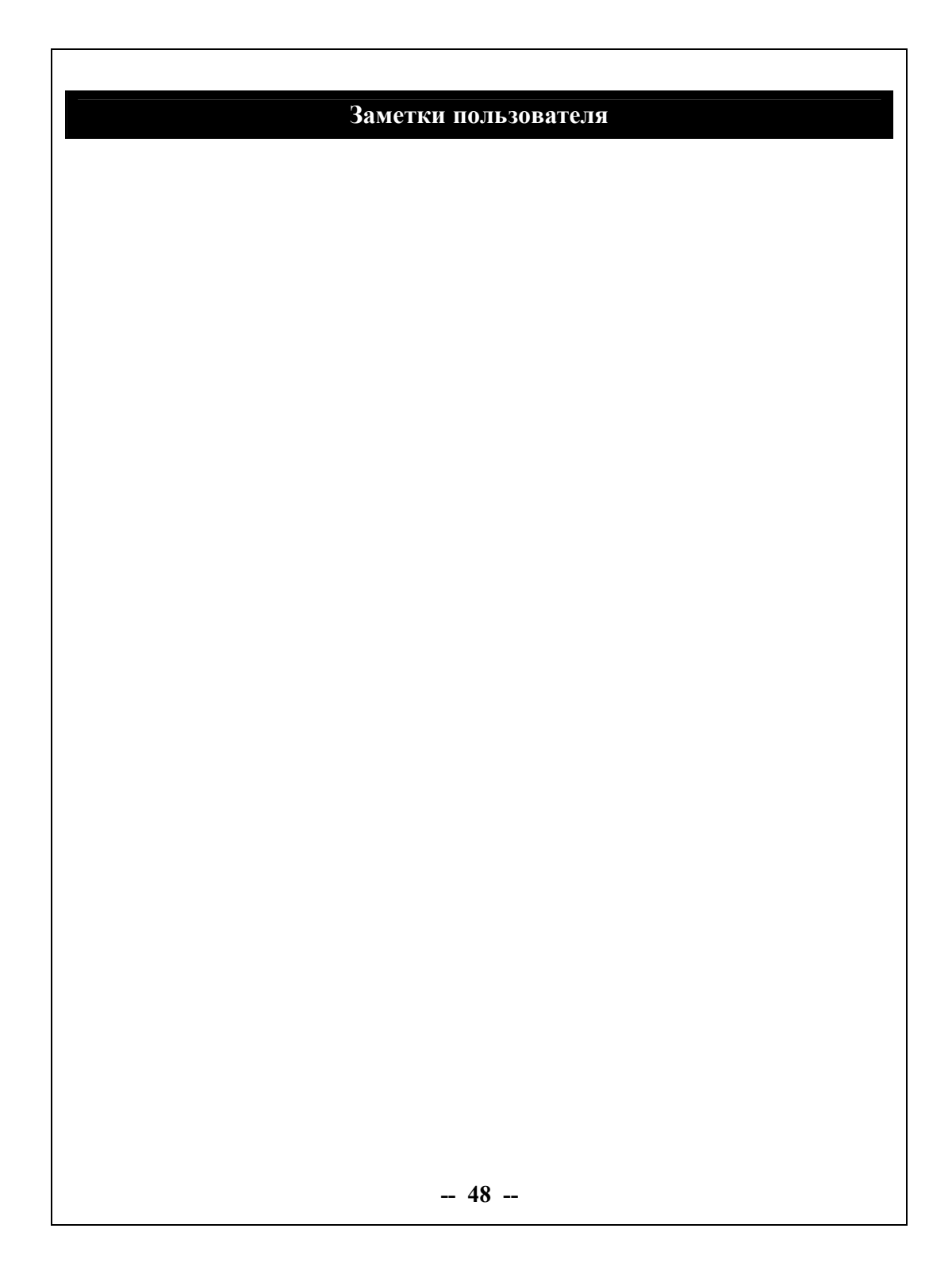